### **UNIVERSIDAD POLITÉCNICA SALESIANA SEDE QUITO**

### **CARRERA: INGENIERÍA ELECTRÓNICA**

**Trabajo de titulación previo a la obtención del título de: INGENIERO ELECTRÓNICO**

**TEMA: ANÁLISIS COMPARATIVO DE CALIDAD DE SERVICIO EN LA RED INALÁMBRICA DE LA UNIVERSIDAD POLITÉCNICA SALESIANA CAMPUS SUR**

### **AUTORES: JUAN STALIN CHILIQUINGA PILATUÑA MARCO DAVID RAMOS CHICAIZA**

### **TUTOR: MANUEL RAFAEL JAYA DUCHE**

**Quito, marzo 2021**

### **CESIÓN DE DERECHOS DE AUTOR**

Nosotros Juan Stalin Chiliquinga Pilatuña, Marco David Ramos Chicaiza, con documento de identificación N° 1718717729 y N° 1721301255, manifestamos nuestra voluntad y cedemos a la Universidad Politécnica Salesiana la titularidad sobre los derechos patrimoniales en virtud de que soy/somos autor/es del trabajo de grado/titulación intitulado: ANÁLISIS COMPARATIVO DE CALIDAD DE SERVICIO EN LA RED INALÁMBRICA DE LA UNIVERSIDAD POLITÉCNICA SALESIANA CAMPUS SUR , mismo que ha sido desarrollado para optar por el título de: INGENIERO ELECTRÓNICO, en la Universidad Politécnica Salesiana, quedando la Universidad facultada para ejercer plenamente los derechos cedidos anteriormente.

En aplicación a lo determinado en la Ley de Propiedad Intelectual, en nuestra condición de autores nos reservamos los derechos morales de la obra antes citada. En concordancia, suscribimos este documento en el momento que hacemos entrega del trabajo final en formato digital a la Biblioteca de la Universidad Politécnica Salesiana.

............................................. .............................................

Juan Stalin Chiliquinga Pilatuña Marco David Ramos Chicaiza 1718717729 1721301255

Quito, marzo 2021

### **DECLARATORIA DE COAUTORÍA DEL DOCENTE TUTOR**

Yo declaro que bajo mi dirección y asesoría fue desarrollado el trabajo de titulación ANÁLISIS COMPARATIVO DE CALIDAD DE SERVICIO EN LA RED INALÁMBRICA DE LA UNIVERSIDAD POLITÉCNICA SALESIANA CAMPUS SUR realizado por Juan Stalin Chiliquinga Pilatuña y Marco David Ramos Chicaiza obteniendo un producto que cumple con todos los requisitos estipulados por la Universidad Politécnica Salesiana para ser considerados como trabajo final de titulación.

Quito, marzo 2021

Jepry

Manuel Rafael Jaya Duche C.I: 1710631035

# **ANÁLISIS COMPARATIVO DE CALIDAD DE SERVICIO EN LA RED INALÁMBRICA DE LA UNIVERSIDAD POLITÉCNICA SALESIANA CAMPUS SUR**

Juan Chiliquinga-Pilatuña, Marco Ramos-Chicaiza, Rafael Jaya [jchiliquinga @est.ups.edu.ec,](mailto:j@est.ups.edu.ec) [mramos@est.ups.edu.ec,](mailto:mramos@est.ups.edu.ec) [mjaya@ups.edu.ec](mailto:mjaya@ups.edu.ec)

*Resumen*-El presente documento tiene como objetivo analizar dos estándares IEEE implementados en la universidad Politécnica SalesianaSede Quito, Campus Sur, así como su incidencia en la calidad de servicio (QoS) hacia el usuario final, el estudio se enfoca en un análisis comparativo entre el estándar IEEE 802.11n actualmente implementado en el Campus, y el estándar IEEE 802.11ac que ofrece un mayor ancho de banda y alcance desde el punto de vista teórico, para ello se desarrolló un ambiente simulado con condiciones reales presentado en OMNET++ 5.6. En base al estudio se concluye que, el estándar IEEE 802.11ac es la opción adecuada para ser utilizada en la institución, la cual presenta las siguientes ventajas, tiene menores perdidas de paquetes, con un 95% de paquetes entregados correctamente, un 19.28% más en entrega de paquetes en transmisión efectiva y una latencia de 2 ms menor con respecto al estándar IEEE802.11n, al mismo tiempo la fluctuación de retardo sufre un aumento en un 61%.

*Abstract-*This document aims to analyze two IEEE standards implemented at the Salesian Polytechnic University, as well as its impact on the quality of service (QoS) to the end user, the study focuses on a comparative analysis between the IEEE 802.11n standard currently implemented in the vicinity of the institution, and the IEEE 802.11ac standard that offers a higher bandwidth and range from the theoretical point of view, a simulated environment was developed with real conditions presented in OMNETT $++$  5.6. Based on the study, it is concluded that the IEEE 802.11ac standard is the appropriate option to be used in the institution, which has the following advantages, it has lower packet losses, with 95% of packets delivered correctly, 19.28% more packet delivery in effective transmission and a latency of 2 ms less than the IEEE802.11n standard, at the same time the delay fluctuation suffers an increase of 61%.

#### I. INTRODUCCIÓN

de la Universidad Politécnica Salesiana, Campus Sur, es uno de los reflejen los parámetros calidad de servicio. problemas más recurrentes presentes en el presente análisis [5], análisis de estas pérdidas se tomaron en cuenta el espacio físico y sus respectivos puertos (21,80,4000,5000). el cambio de ambiente.

El vertiginoso desarrollo tecnológico que existe en la actualidad se debe a que vivimos en la denominada "era de la información", por lo tanto, así como existe una inmensa cantidad de datos, también, se debe garantizar la transmisión de forma real, fidedigna y segura con técnicas y métodos de codificación que aceleren los procesos de transmisión y recepción, por este motivo se han creado varias tecnologías, entre ellas el estándar IEEE 802.11ac, el cual es el sucesor del IEEE 802.11n [1].

Es así como se presenta el antiguo entandar implementado conocido como IEEE 802.11n que según [2] opera en las bandas de 2.4 y 5 GHz, este estándar incorpora un ancho de banda de los canales de 40MHz, la tecnología Multiple-input Multiple-output (MIMO), además de otras mejoras a nivel físico y Medium Access Control (MAC).

El estándar IEEE 802.11ac ofrece un mayor ancho de banda y alcance, permitiendo velocidades para múltiples estaciones Wireless Local Área Network (WLAN) que pueden situarse por encima de 1 Gbps (hasta 1.3 Gbps), y enlaces únicos de al menos 450 GHz, siendo compatible con el estándar IEEE 802.11a y 802.11n, la distancia máxima alcanza los 100 metros [3].

Tomando en cuenta los parámetros antes mencionados, se puede decir que, experimentalmente el estándar 802.11ac puede realizar tasas de transmisión altas de hasta 450 Mbps, tales como video llamada, televisión, voz IP, entre otras sin tener altos niveles de pérdidas de paquetes o tramas. Este comportamiento se puede observar al compararla en transmisiones realizadas por alambre de cobre y en fibra óptica.

Basados en el estudio de [7], respecto al estado del arte de la tecnología IEEE 802.11n utilizando diversos softwares de monitoreo se obtiene que en un escenario ideal el estándar IEEE802.11n no alcanza su tasa de transmisión máxima con los siguientes resultados de velocidad de transmisión en subida de 66.80Mbps, 48.38Mbps en bajada y, al mismo tiempo que presenta una latencia alta de 173 ms cercano a la media registrada para el País que es de 177ms [6].

Basados en la estructura de red de la institución la cual presenta un modelo Diffsev de calidad de servicio, las pruebas y análisis se realizan en base a escenarios como:

Un escenario con condiciones reales de trabajo que presenta el ancho de banda medido en bps [3], que integra la capacidad de envió de paquetes a través de los canales entregados por la Universidad Politécnica Salesiana (300Mbps), en los cuales se ha dispuesto una atenuación de 3db con relación a la entregada por el Proveedor de servicios de internet (ISP) [4], el ISP entrega 20 Mbps simétricos con partición 2:1, una transmisión inalámbrica de 2.4Ghz y con tecnología IEEE 802.11n. de esta manera se tiene una tasa de transferencia en subida de 21.76Mbps, 17.97Mbps en bajada y 164ms de latencia, priorizando las transmisiones en tiempo real y llamadas de voz, exclusivamente para uso

La pérdida de paquetes producida en la red UPS\_ESTUDIANTES ambiente, en el cual los estándares IEEE802.11n y 80211ac institucional. Para lo cual se creará el diseño y simulación de un

esto se debe a diferentes factores relacionados con la variaciones que existen entre los servicios que entrega el servidor infraestructura interna y las características de las antenas, para el a través de un AP, estos servicios son: FTP, www, voz y video, con En el análisis entre estándares se toma en cuenta las

#### II. MATERIALES

*II.1. Materiales*  Software

 $OMNET++ 5.6$ 

software Packet Tracer V 7.0 Hadware

• Switches cisco catalyst 9600

- Controladora cisco catalyst 9800
- Punto de acceso cisco catalyst 913

#### III. MÉTODOS

*III.1.Diseño de una red inalámbrica que soporte el estándar IEEE 802.11ac.*

#### *III.1.1.Situación actual de la red*

La red actual se encuentra ubicada en los predios de la institución entre las calles Av. Rumichaca Ñan y Av. Moran Valverde, Quito. Campus Sur, bloque A, piso 1. La actual distribución de AP's, no aprovecha a su totalidad el potencial de la tecnología IEEE802.11ac. Las pruebas de velocidad de transmisión realizadas a la red actual se encuentran en el anexo 1.

#### *III.1.2.Dimensionamiento de usuarios*

El dimensionar la red es una parte fundamental ya que de esta manera se evita que la misma no tenga la capacidad de soportar la demanda actual, y a largo plazo evitará la saturación de red. Se debe tomar en cuenta que el número de usuarios es considerado un factor dinámico variable en el tiempo, esto se debe a la naturaleza a las actividades desarrolladas en la institución.

Debido a la situación actual el método habitual para recabar la información necesaria será modificado con valores determinados por el número de alumnos 40-45 por aula y sus dispositivos móviles 3 en promedio, tomando en cuenta una tasa de crecimiento de 12.5% en 4 años generada por la ecuación (1).

$$
Tasa de crecimiento = \frac{PFP - PIP}{PIP} x10
$$
 (1)

Donde:

**PFP=** población fin de periodo 45 alumnos **PIP=**población inicio de periodo 40 alumnos

Tabla 1: Dispositivos conectados totales y proyección.

|                     | <b>Actual</b> | Proyectado |  |
|---------------------|---------------|------------|--|
| <b>Alumnos</b>      | 40            | 45         |  |
| <b>Dispositivos</b> | 3             |            |  |
| <b>Aulas</b>        | 11            | 11         |  |
| <b>Total</b>        | 1320          | 1980       |  |

En base al análisis de crecimiento estudiantil se realiza el como se observa en la tabla 1.

#### *III.1.3.Dimensionamiento de capacidad requerida y uso simultaneo de red*

Este análisis permitirá estimar el porcentaje de utilización de la red, los servicios que presentan mayor demanda de recursos de ancho de banda son: Web, correo, video llamada, video streaming, voz IP, redes sociales, mensajería instantánea.

Según [9], la capacidad de red total requerida por usuario de manera constante en horas pico, será aproximadamente de 2Mbps, pero se debe considerar el crecimiento de tráfico a nivel inalámbrico equivalente al 63%, de esta manera se establecerá el ancho de banda por cada usuario como la suma de: 2Mbps + 1.25Mbps +  $0.\overline{25}$ Mbps<sup>72</sup> = 3.5Mbps, para asegurar el acceso correcto a las aplicaciones, esto se lo puede observar en la tabla 2.

Tabla 2: Capacidad total requerida por usuario en la hora de mayor demanda.

| <b>Aplicaciones</b>    | Capacidad<br>requerida<br>(Kbps) |  |  |
|------------------------|----------------------------------|--|--|
| Navegación web         | 256,075                          |  |  |
| Correo                 | 111,11                           |  |  |
| <b>Redes sociales</b>  | 333.33                           |  |  |
| Video                  | 706.2                            |  |  |
| <b>Video streaming</b> | 373.34                           |  |  |
| Voz Sobre IP           | 187.2                            |  |  |
| Mensajería             | 1.36                             |  |  |
| Total (Kbps)           | 1968,615                         |  |  |

*III.1.4.Cálculo de la cantidad de puntos de acceso* 

Basados en los datos obtenidos en los puntos 1.2.2.1 y 1.2.2.2, se determina el número de puntos de acceso necesarios para el número total de usuarios y dispositivos de la red.

$$
AP = \frac{Vtx \, de\;usuario \cdot #de\; dispositivos \cdot %utilization}{velocidad\; total\; estudia}
$$
 (2)

Donde:

**Velocidad de usuario:** 3.5 Mbps valor estimado **usuarios por día:** 1980 estimado **%utilización:** 50% estimado

**Velocidad total estimada:** 289 Mbps velocidad promedio para el estándar IEEE802.11ac

En base a la ecuación (2) la cantidad necesaria de puntos de acceso será de 11. Esto sin considerar los usuarios que se encuentren dispersos por el área de cobertura ya que se trata de una ecuación general.

#### *III.1.5.Modelo de propagación*

cálculo de la demanda de dispositivos que se conectaran a la red, Basados en el estudio de [10]. El modelo utilizado en la red inalámbrica será el modelo Linear Path attenuation definida por la ecuación (3), el mismo que comprende un transmisor y un receptor que se encuentran en un mismo piso, considera perdidas a nivel físico y estructurales en el ambiente, para este caso será de 8 dB para el coeficiente de atenuación, ya que se tratan de paredes de bloque.

$$
PL(d) = PL_{fs} + a * d \tag{3}
$$

Donde:

**PLfs:** perdidas en espacio libre

**a:** coeficiente lineal de atenuación.

**d:** es la distancia entre el transmisor y receptor

Para encontrar las pérdidas de espacio libre se utilizará la ecuación (4).

$$
P_{LFS}(d) = 32.45 + 20 \log(d(Km)) + 20 \log(f(Mhz))
$$
 (4)  
Donde:

Constante de Perdida: 32.45

**d:** distancia entre receptor y transmisor (5m = 0.005 km).

**f:** frecuencia de operación (2.4 GHz=2400 MHz y 5 GHz=5000 MHz).

De la adecuación anterior se obtiene que para frecuencias de 2.4 GHz y 5GHz las perdidas por espacio libre serán de 54.03dB y 60.4dB respectivamente. Estos datos son utilizados en la ecuación (5), para determinar las pérdidas totales de trayectoria.

$$
P_{L}(d) = P_{LFS}(dB) + 10 \log(a) + 10 \log(d(m))
$$
 (5)

Donde:

PLFS: Pérdidas por propagación en el espacio libre **a**: 8 dB.

**d:** distancia entre receptor y transmisor (5 metros)

Al aplicar la formula se obtiene que las perdidas en el modelo Linear Path attenuation para frecuencias de 2.4 GHz=70.05dB y 5GHz = 76.42dB.

El modelo concluye con el cálculo de potencia mínimo que necesitara del trasmisor para lograr que la red funcione de manera adecuada. Para el cálculo utilizamos la ecuación (6).

$$
P_{TX}(dBm) = P_{RX}(dBm) - G_{RX}(dBi) - G_{TX}(dBi)
$$
  
+ P<sub>L</sub>(dB) (6)

Donde:

**P<sub>RX</sub>**(dBm) : Potencia recibida en el receptor -74 dBm sensibilidad del receptor recomendado para redes WiFi

G<sub>TX</sub>(dBi): Ganancia de la antena en transmisión 3 dBi

acuerdo a las especificaciones de los AP's

G<sub>RX</sub>(dBi): Ganancia de la antena en recepción 3 dBi

P<sub>L</sub>(dB):Pérdidas modelo Linear Path Attenuation (dB).

El proceso de comparación entre equipos se lo puede observar

La potencia de transmisión requerida para frecuencias de 2.4 en el anexo 2. GHz y 5GHz serán de -9.95dBm y -3.58dBm.

*III.1.6.Comparación de características necesarias de equipos III.1.7.Propuesta de red para la red propuesta.*

Escoger los equipos necesarios es un aparte fundamental en el conexión por capas, que soporten el estándar 802.11ac, para efectos diseño ya que de esta manera se garantiza el correcto de análisis se los dividirá por utilidad dentro de la red (núcleo, funcionamiento de esta. Basados en los puntos anteriores se distribución y acceso). Para lo cual se utilizó un diseño de topología tomará en cuenta tres marcas, de las cuales se escogerá la que "tipo estrella", como se observa en la figura 1, a la par se presenta mejor se adapte a los requerimientos antes mencionados. El diseño de red propuesta debe cumplir con los parámetros de una una distribución de AP's de manera optimizada utilizando 11 AP's,

 Para el diseño de la red se optó por un tipo de antena como se observa en el anexo 2. omnidireccional que presenta comunicación multipunto, ganancia de hasta 14dBi y un ángulo de 360º de cobertura, este tipo de antena es ideal para interiores. La marca escogida para el diseño es CISCO, y su serie Catalyst 9000, a continuación, se presentan las características por las cuales se trabajará en el diseño de red con estos equipos. Como se observa en la tabla 3 con especto a Switches, en la tabla 4 controladora y tabla 5 punto de acceso

Tabla 3: características de Switches cisco catalyst 9600.

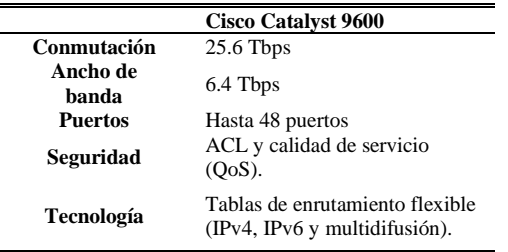

Tabla 4: características de controladora cisco catalyst 9800

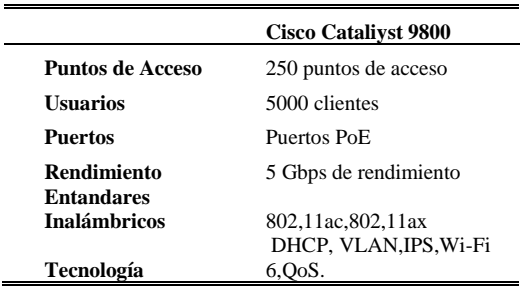

Tabla 5: características de punto de acceso cisco catalyst 9130.

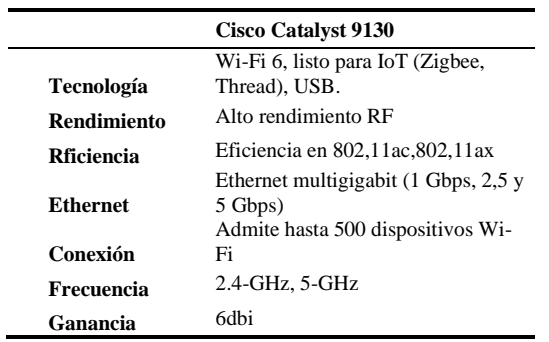

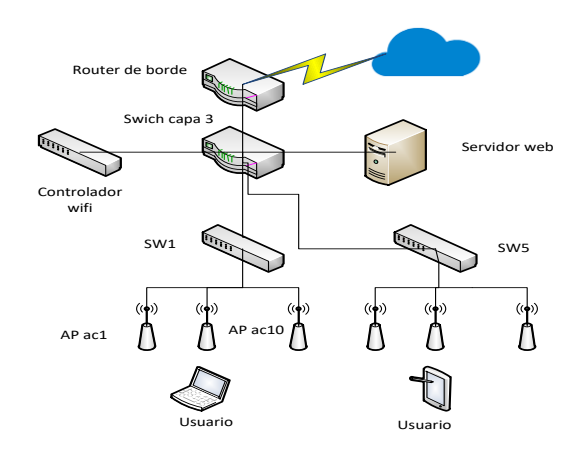

**Figura 1.** Topología de red propuesta

#### *III.1.8.Redes y Vlans*

La propuesta de red se encuentra segmentada en subredes tomando como base la red clase B 172.16.0.0/16, este tipo de redes de tamaño mediano son ideales para campus universitarios como se muestra en la tabla 6.

Tabla 6: Direccionamiento IP, redes disponibles, Subneteo.

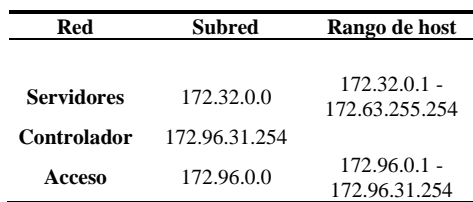

Para alcanzar una administración segmentada y controlada se crearon 3 Vlan's, como se muestra en la tabla 7.

Tabla 7: Vlan`s propuestas.

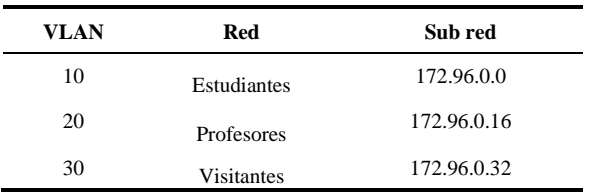

La seguridad para la red inalámbrica estará conformada por políticas definidas por equipos a nivel de acceso (ACL).

#### *III.1.9.Simulación de la red propuesta*

de todos los elementos que conforman el diseño de red propuesto, realizará la simulación utilizando el software Packet Tracer V 7.0, el cual permite realizar simulaciones con un alto nivel de grosor de 10cm. eficiencia, y permite interactuar con equipos reales. Como se manera íntegra en el anexo 2.

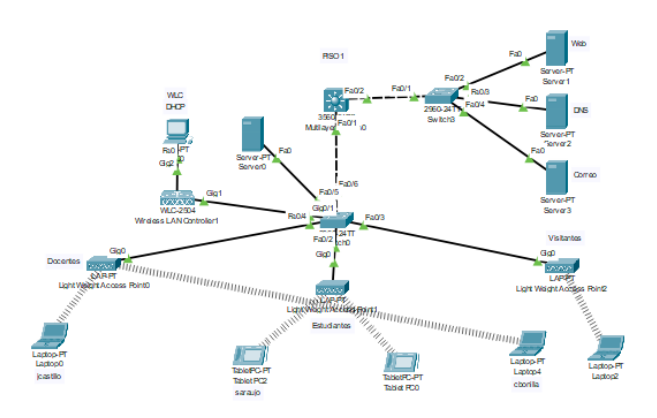

**Figura 2**. Simulación de Topología de red propuesta.

Terminada la configuración de los dispositivos en el software, se proceda a realizar las pruebas que comprueben su funcionalidad, las pruebas de conectividad entre Vlan's, MAIL (172.32.0.6/19) con el dominio @ups.com, DNS (172.32.0.5/19) con dirección www.ups.com, y WEB (172.32.0.3/19), las pruebas de conectividad se observan de mejor manera en el anexo 2.

El control de flujo de tráfico en la red será administrado por medio de lista de controles de acceso (ACL`s), permitiendo o denegando el tráfico.

La controladora de wifi será la que administre las VLAN`s, políticas de seguridad, soporte de QoS (best effort en Wlans), claves de acceso a la red, restricciones de red, entre otras. Este proceso se encuentra en el anexo 2.

#### *III.2. Simulación de la red inalámbrica en los entandares IEEE 802.11n y 802.11ac para la comparación de los parámetros*  **Figura 3.** Simulación de los estándares IEEE802.11n y 802.11ac en un *de ancho de banda, latencia, jitter, throughput y perdida de*  ambiente con condiciones reales. *paquetes.*

La herramienta escogida para alcanzar el objetivo de simular los uso de módulos y librerías que soportan los estándares antes escalares.

seguridades propias de las tecnologías Wlan (WPA2, PSK), y llamado .ini que es el encargado de albergar las configuraciones de Es imprescindible comprobar la integración y el funcionamiento configuración de puertos y configuración de tráfico UDP Para comenzar se crea un archivo de inicialización los diferentes componentes de la red tales como: configuraciones de obstáculos físicos y entorno, configuraciones de pérdidas, modelo de propagación, movilidad, AP`s, QoS, Diffsev, policing,

presentados en los puntos 1.2.2.5 (propuesta de red), 1.2.2.6 parámetros ambientales y de carácter físico que especifican la (características básicas de equipos), 1.2.2.7, para lo cual se posición, orientación, estructura, material, color y opacidad. Qué El segundo archivo creado es el .xlm que contiene los para el propósito de estudio se utilizó concreto y paredes con un

observa en la figura 2. La simulación se puede observar de archivo .ned el cual alberga los elementos de distribución de red y Para completar los paquetes de simulación se crea un topología a modo de gráficos, así como las diferentes conexiones y elementos de la red, como se observa en la figura 8. El proceso completo de creación de módulos, configuración de equipos y simulación de puede observar en el anexo 3.

> Una vez creado el ambiente de simulación se ha escogido una serie de pruebas a modo de 3 casos para la obtención de parámetros de calidad de servicio, los mismos que serán estudiados en la sección 4 de resultados y discusión. Todas las simulaciones y sus respectivas graficas se encuentran de manera íntegra en el anexo 3.

#### IV. RESULTADOS Y DISCUSIÓN

*IV.1. Caso 1: Análisis de calidad de servicio de la red con parámetros reales, en los estándares IEEE 802.11ac y 802.11n.*

En el primer caso de estudio y análisis observamos el comportamiento de las tecnologías, así como los parámetros de calidad de servicio y sus diferencias.

En la figura 3, se observan 45 host a manera de clientes, tomando en cuenta un AP de los 11 propuestos en el diseño, estos clientes, se encuentran dispersos a lo largo de un escenario real formado por paredes que atenúan la señal. Las muestras serán tomadas en un tiempo máximo de 6 segundos, y el tiempo de partida en 0 segundos con el fin de no saturar la memoria del procesador de la PC donde trabaja el simulador.

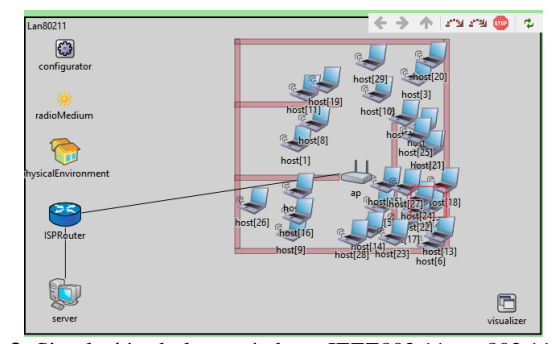

estándares en la red inalámbrica es OMNET++ 5.6, que permite el esta restricción se evita la saturación en la red y el exceso de mencionados, el mismo que presenta una interfaz gráfica en el cual una colisión de 50KB. Así se logra un tráfico controlado por medio se pueden desplegar los valores tanto en vector como en valores de un ppp.queue que encola los paquetes y los descarta de ser el Cada host está restringido por un máximo 400 paquetes, con paquetes que no podrá superar el 70%, y de ser el caso si presenta caso.

Tabla 13: Fluctuación del retardo total de la red

Tabla 11: Porcentaje de paquetes totales recibidos y perdidos en la red.

|                     |       |      | Perdida de paquetes |      |                                                 |
|---------------------|-------|------|---------------------|------|-------------------------------------------------|
| Estándar            | FTP   | www  | video               | voz  | total<br>paquetes<br>recibidos<br>$\frac{9}{0}$ |
| 802.11 <sub>n</sub> | 2.731 | 2737 | 2748                | 2745 | 65                                              |
| 802.11ac            | 3272  | 3257 | 3246                | 3284 | 95                                              |

El primer parámetro de calidad de servicio analizado es la perdida de paquetes, los datos de envió y pérdidas son registrados en el servidor, mientras tanto en la tabla 11, se observa una pérdida del 25% de paquetes en el estándar IEEE 802.11n, mientras que en el estándar IEEE802.11ac únicamente registra una pérdida de paquetes del 5%.

La tasa de transferencia efectiva o throughput aumenta considerablemente en el estándar IEEE802.11ac, a razón de 85291.90 bps promedio, con lo cual se demuestra la mejora con respecto al estándar IEEE802.11n en cada uno de los servicios de la red.

En el estudio del estándar IEEE802.11n, se observa una transferencia de trabajo que tiende a ser uniforme y constante por debajo de los 448019.71bps que su similar el estándar IEEE802.11ac, únicamente elevado al primer segundo de transmisión. Por otra parte, el flujo de transferencia no es fijo y aumenta dependiendo las necesidades o el uso de la red por parte de los hosts, llegando incluso a picos superiores a los 10000.00bps.

Tabla 12: Tasas de transferencia efectiva total de la red.

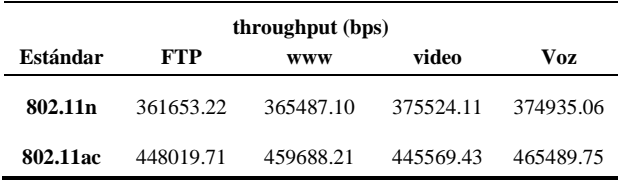

La tasa total de transferencia efectiva se la puede apreciar de mejor manera en la tabla 12, que presenta todos los valores parametrizados en cada uno de los servicios prestados por servidor, siendo los de mejor rendimiento el puerto de voz con 465489.75bps, y puerto de video con 445569.43, demostrando que el estándar IEEE802.11ac prioriza este tipo de tráfico.

Si bien el estándar IEEE802.11ac ha demostrado ser robusto, una de sus falencias radica en la fluctuación en el retardo de paquetes. El estándar IEEE802.11n presenta una mejor respuesta a dichos retardos, que en su mayor parte se mantiene en un nivel por debajo de los 0.01ms. En cuanto a la fluctuación en el retardo generada por el estándar IEEE802.11ac, los niveles de fluctuación si bien no son elevados a lo largo de las pruebas, presentan un considerable aumento en cada slot de tiempo, donde cada punto representa un retraso, llegando a alcanzar su pico máximo alrededor de los 0.1ms.

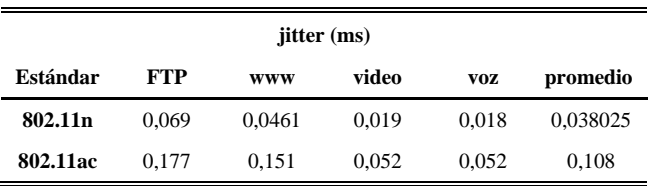

Los valores parametrizados de jitter en cada servicio, están presentes en la tabla 13, donde comprobamos que los valores de fluctuación en el estándar IEEE802.11ac son mayores en un 0.108ms promedio a su predecesor. Lo que nos indica que a mayor transmisión de paquetes mayor será el retardo en la fluctuación.

Para realizar el cálculo de latencia se crea un modelo capas de sumar todos los retardos a lo largo del trayecto de los paquetes hacia su destino final.

Tabla 14: latencia total en cada escenario de la red.

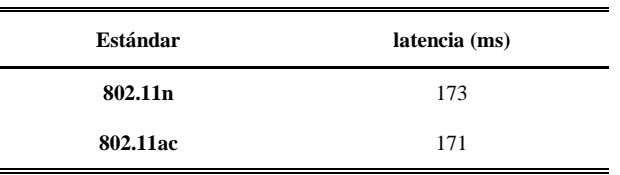

Una vez terminado el análisis de todos los retardos, el tamaño de paquetes y sus pérdidas, se observa que la latencia en el estándar IEEE802.11ac presenta una reducción de 2ms, con respecto a 802.11n. Esto significa que, al trabajar con una tasa de datos alta, la latencia tiende a mantenerse estable, en este caso mejora, pero no de manera significativa. Como se observa en la tabla 14.

#### *IV.2. Caso 2: Análisis de calidad de servicio en la red carente de modelo Diffsev y QoS.*

En el análisis de calidad de servicio sin contar con las restricciones de QoS o algún modelo especifico, se evidencia que en el flujo de datos, paquetes, retardos y latencia aumentan de manera considerable, ya que sin encolamiento y etiquetado de tramas la red no puede jerarquizar el traslado de información de forma efectiva. En este caso se demostró que para un manejo adecuado de la red se necesita obligatoriamente un dropeo que restringa el paso de tramas que generen un excesivo uso del canal.

Tabla 15: Análisis comparativo de calidad de servicio en un ambiente sin restricciones de QoS, y sin modelo Diffsev.

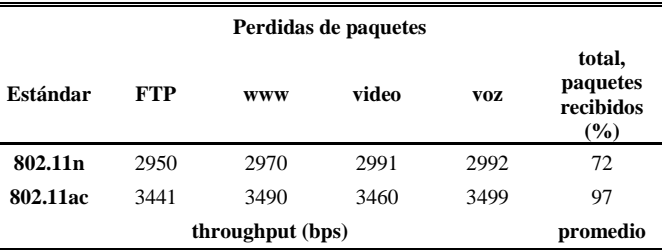

**802.11n** 377185,22 375497,1 385544,11 384965,06 380797,873

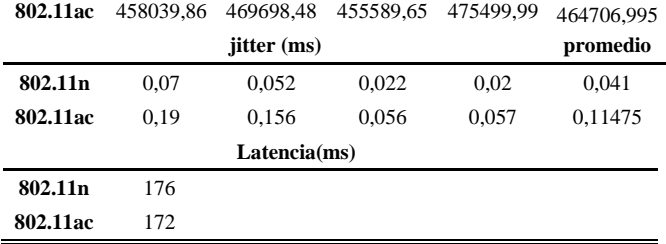

A pesar de los cambios en la configuración de red el estándar IEEE802.11ac la misma presenta una mejor respuesta en cuanto a traslado de paquetes con un 97% entregados, una tasa de menos. Pero al igual que el caso anterior de condiciones reales el estándar presenta un jitter mayor de 0.07375ms, como se observa en la figura 15.

#### *IV.3. Caso 3: Análisis de calidad de Servicio con cambio de ambiente físico.*

En este caso se analiza la posibilidad de tener una red en estado ideal, ya que al no tomar en cuenta los obstáculos que están a nuestro alrededor en teoría la trasmisión de datos no debería presentar perdidas de paquetes o un alto valor de jitter.

Tabla 17: Análisis comparativo de calidad de servicio en un ambiente sin obstáculos.

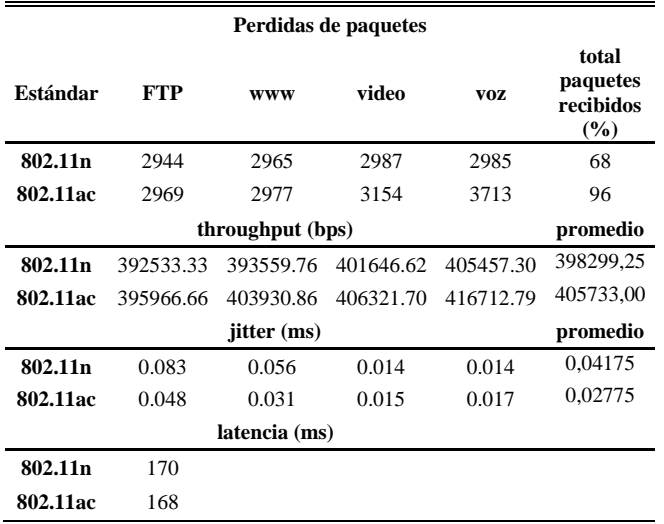

en el estándar IEEE802.11n aumenta a 70% de paquetes entregados, pero sigue siendo menor que en el estándar IEEE802.11ac que entrega un 71%. Este resultado se replica tanto en throughput con 7433,75bps menos en transmisión, una latencia mayor de 2ms, y un jitter de 0.014ms más que en el estándar IEEE802.11ac.

#### V. CONCLUSIONES

En el primer caso de estudio se evidencia que el control por medio de un modelo de calidad de servicio en la red es fundamental para evitar saturación del canal y de esta forma optimizar recursos, por otra parte, se observa que el estándar IEEE802.11ac es la opción recomendada para reemplazar al estándar IEEE802.11n, esto en base a los resultados de, entrega de paquetes con un 5% de perdidas con relación a su similar de 25%, el throughput presenta un 19% de efectividad de transmisión de paquetes y latencia menor a 1.15% en transmisión.

transferencia de 83909,122bps mayor y una latencia de 2ms provoco un consumo de paquetes en la red, esto genera que la En el caso dos se liberaron todos los controles de red y esto entrega de paquetes es mucho menor con un 5% de perdidas, el throughput entrega un 20% más de paquetes enviados y latencia es menor en un 2.27%, lo que a largo plazo generara una saturación en los servicios por el número de hosts. Por lo tanto, esta condición no es recomendada en ambientes que contengan un número de usuarios extensos.

> Limitar el flujo de datos en una red es esencial, en el caso tres se modificó el intervalo de transmisión de paquetes, con el fin de descartar paquetes o tramas que superen el nivel otorgado por el administrador de red. Al aplicar estos cambios se observa que el flujo de paquetes es mucho menor a través del canal, no obstante, a pesar de los cambios realizados el estándar 802.11ac es más eficiente en pérdidas de paquetes con 29% de perdidas, en cuanto a throughput se genera un 45% más de paquetes entregados, el jitter en ambos estándares se mantiene estable en 0.129ms lo que confirma un estado de equilibrio entre los estándares. En este caso se comprobó que es necesario administrar la longitud y tiempo de paquetes y así evitar saturación de canales y retardos a nivel de usuario.

> Los ambientes físicos en los que está colocados los elementos de red es una parte fundamental del análisis, ya que, si no se presentan obstáculos como se describe en el caso cuatro de estudio, la penetración de señal, y por ende el flujo de datos se verá comprometido. El análisis refleja que, al no tener resistencia física, en el estándar 802.11ac se producen los siguientes resultados, en la señal inalámbrica los valores de transmisión son de 4% menos en perdidas, el throughput presenta un 1% más en transmisión de paquetes, el jitter recibe una mejora de 3% en tiempo de respuesta y la latencia es menor a 1.17%. Es claro que este tipo de ambientes es difícil de conseguir, pero los resultados pueden ser mejorados utilizando una distribución de APs, que permitan la conectividad a lo largo del espacio físico en el cual esta fusionando la red.

Pero tal como se observa en la tabla 17, el flujo de paquetes concluir que el uso de la tecnología IEEE802.11ac con respecto a Una vez realizadas la prueba antes mencionada se puede la tecnología IEEE802.11n es la mejor opción para ser implementada, ya que presenta mayor robustez con una tasa de transmisión de paquetes con un 95% de efectividad, una tasa de transferencia efectiva constante de 448019.71bps, un jitter de 0.1ms como máximo y una latencia de 171ms, al mismo tiempo presenta una tasa de adaptabilidad alta a nuevas y antiguas tecnologías.

#### AGRADECIMIENTO

El presente trabajo, primeramente, me gustaría agradecerte a Dios por bendecirme para llegar hasta donde he llegado, y por darme una familia que he de admirar y querer el resto de mi vida como lo he hecho hasta ahora, y que gracias a ellos he logrado conseguir mis metas en la vida, a la Universidad Politécnica Salesiana por darme la oportunidad de estudiar y ser un profesional, y mediante esto ser un ente útil a nuestra sociedad, a mi tutor, Msc. Rafael Jaya por su esfuerzo y dedicación, quien, con sus conocimientos, su experiencia, su paciencia y su motivación ha logrado en mí que pueda terminar este proyecto de titulación con éxito, también a mis profesores que durante toda mi carrera aportaron con un granito de arena a mi formación tanto personal como profesional, son muchas las personas que han formado parte de mi vida estudiantil a las que me encantaría agradecerles su amistad, consejos, apoyo, ánimo y compañía en los momentos más difíciles de mi vida, sin importar en donde estén quiero darles las gracias por formar parte de mí, por todo lo que me han brindado y por todas sus bendiciones

#### VI. REFERENCIAS

- [1] E. d. M. Ponce, «REDES INALAMBRICAS 802.11,» *IEEE,* 2015.
- [2] C. N. Chávez, «Evaluación de la tecnología IEEE 802.11n con la, » *Universidad politecnica te Catalunya,* p. 98, 14 octubre 2009 .
- [3] J. M. H. Moya, Comunicaciones por Radio. Tecnologías, redes y servicios de radiocomunicaciones., España: RA-MA, 2016.
- [4] A. R. C. Lechtale, Teleinformatica Para Ingenieros en Sistemas de Informacion, Barcelona, España: Reverté S.A., 2016.
- [5] C. OSORIO, *Emulación de la perdida de paquetes mediante una aplicación VoIP y caracterización de parámetros de QoS ,*MEXICO: UNIVERSIDAD DE QUINTANA ROO, 2015.
- [6] nperf, «Barómetro de las conexiones a internet fijas en Ecuador,» vol. 87, nº 69006 , p. 8, 2019 .
- [7] J. Saltos, EVALUACIÓN DEL DESEMPEÑO DE LA RED INALÁMBRICA INTERNA DEL, QUITO: PONTIFICIA UNIVERSIDAD CATÓLICA DEL ECUADOR, 2018.
- [8] CISCO, «CISCO,» CISCO, 3 MARZO 2020. [En línea]. Available: https: //www.cisco.com/c/en/us/products/

collateral/wireless/aironet-2800 series-access-points/datasheet-c78- 736497.html. [Último acceso: 10 ENERO 2020].

- [9] F. J. L. GUAMANÍ, DISEÑO DE UNA RED INALAMBRICA BAJO EL ESTANDAR IEEE802.11n/ac, Quito: ESCUELA POLITÉCNICA NACIONAL, 2019.
- [10] G. V, Wireless Communications and Networking",, nueva york: Morgan Kaupman, 2007.
- [11] M. Valverde, Impacto de la tecnica de acceso en el desempeño de las redes vehiculares vanet, Popayan: UNIVERSIDAD DEL CAUCA, 2014.
- [12] D. Pilozo, Estudio del ancho de banda para trafico de redes WAN de los ISP, con estudiantes de la Universidad Politecnica Salesiana sede Guayaquil, Guayaquil: Universidad Politecnica Salesiana , 2016.
- [13] I. B. Montero, Instalación y mantenimiento de redes para transmisión de datos, España:Paraninfo, 2015.
- [14] N. D. Minh, Contribución al estudio y control del jitter, Santa Clara : Universidad Central "Marta Abreu" de Las Villas , 2008.
- [15] A. R. C. LECHTALER, Comunicaciones: una introduccion a las redes digitales de datos y señales isocronas, Argentina: ALFAOMEHA, 2016.
- [16] I. P. Fernando Andreu, Fundamentos y Aplicaciones de Seguridad en Redes WLAN,Barcelona-Eapaña : marcombo, 2015.
- [17] Z. Farid, «Recent Advances on Wireless Indoor Localization Techniques and System.,» Hindawi Publishing Corporation, vol. 2013, nº 12, p. 8, 2016.
- [18] G. Díaz, «http://webdelprofesor.ula.ve/,» 12 julio 2018. [En línea]. Available: http://webdelprofesor.ula.ve/ingenieria/ gilberto/redes/03\_conceptosBasicos1.pdf. [Último acceso: 28 enero 2020].
- [19] F. G. Cuzme Rodríguez, «Sistema de videovigilancia IP sobre una red inalámbrica basado en el estándar IEEE 802.11AC para las dependencias del Gobierno Autónomo Descentralizado de San Miguel de Urcuquí,» IEEE, 2017.

## **ANEXOS**

### **Anexo 1 Pruebas de velocidad estándar 802.11n**

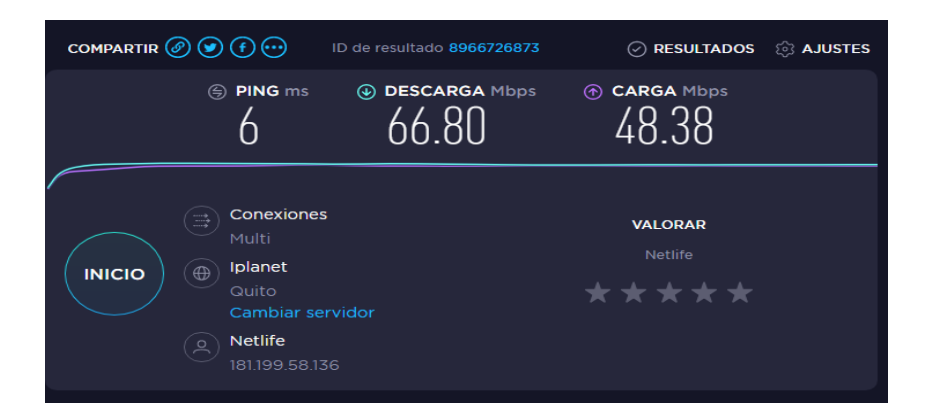

**Pruebas de velocidad estándar 802.11ac**

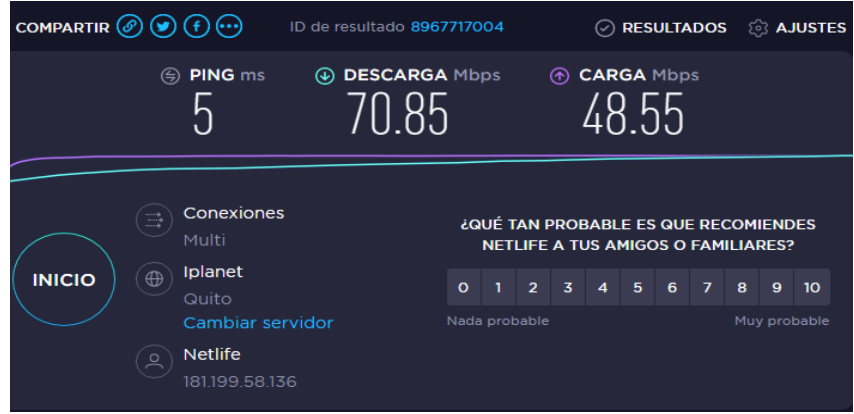

**Configuración de herramienta de inyección de trafico** 

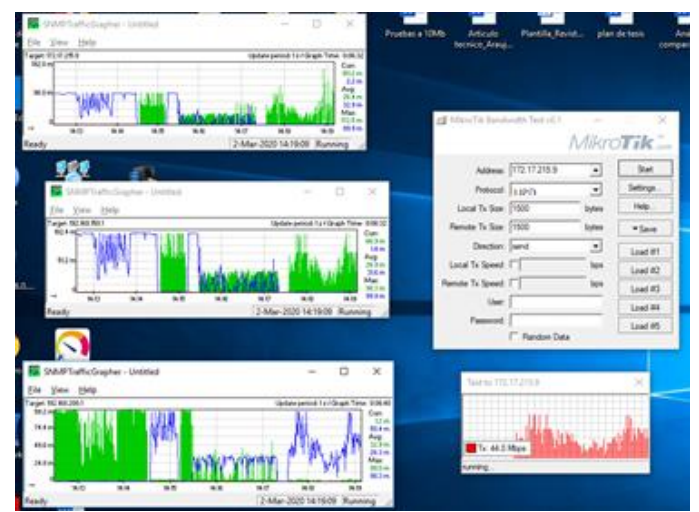

**Pruebas de parámetros de calidad de servicio a modo cliente y servidor con la herramienta jperf y jperf-2.0, en el estándar IEEE802.11n.**

**Envió** 

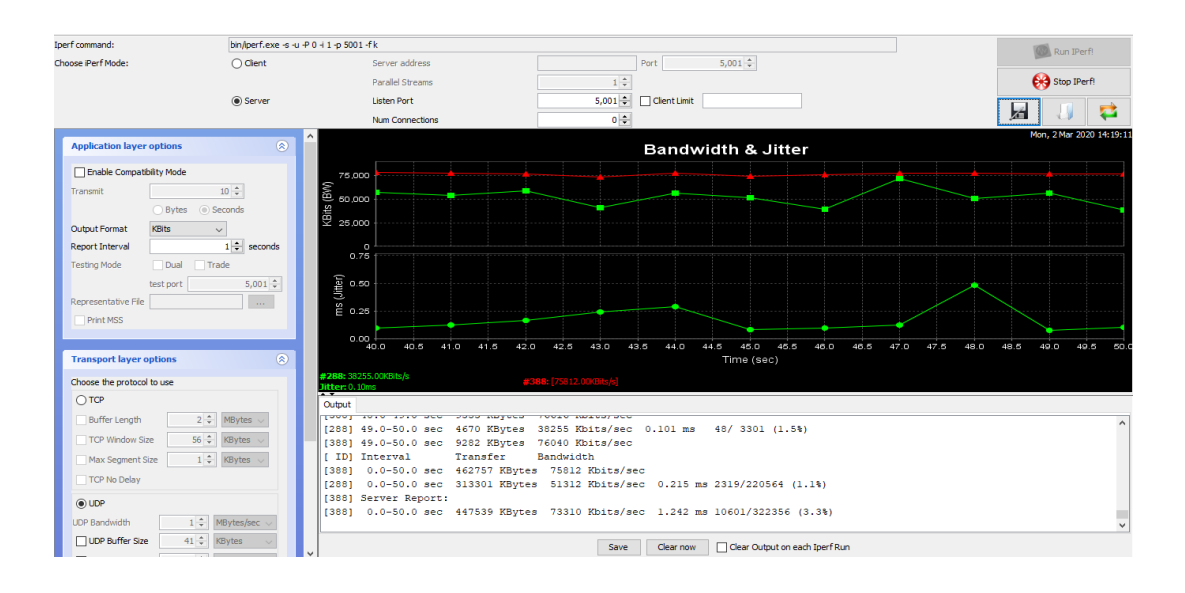

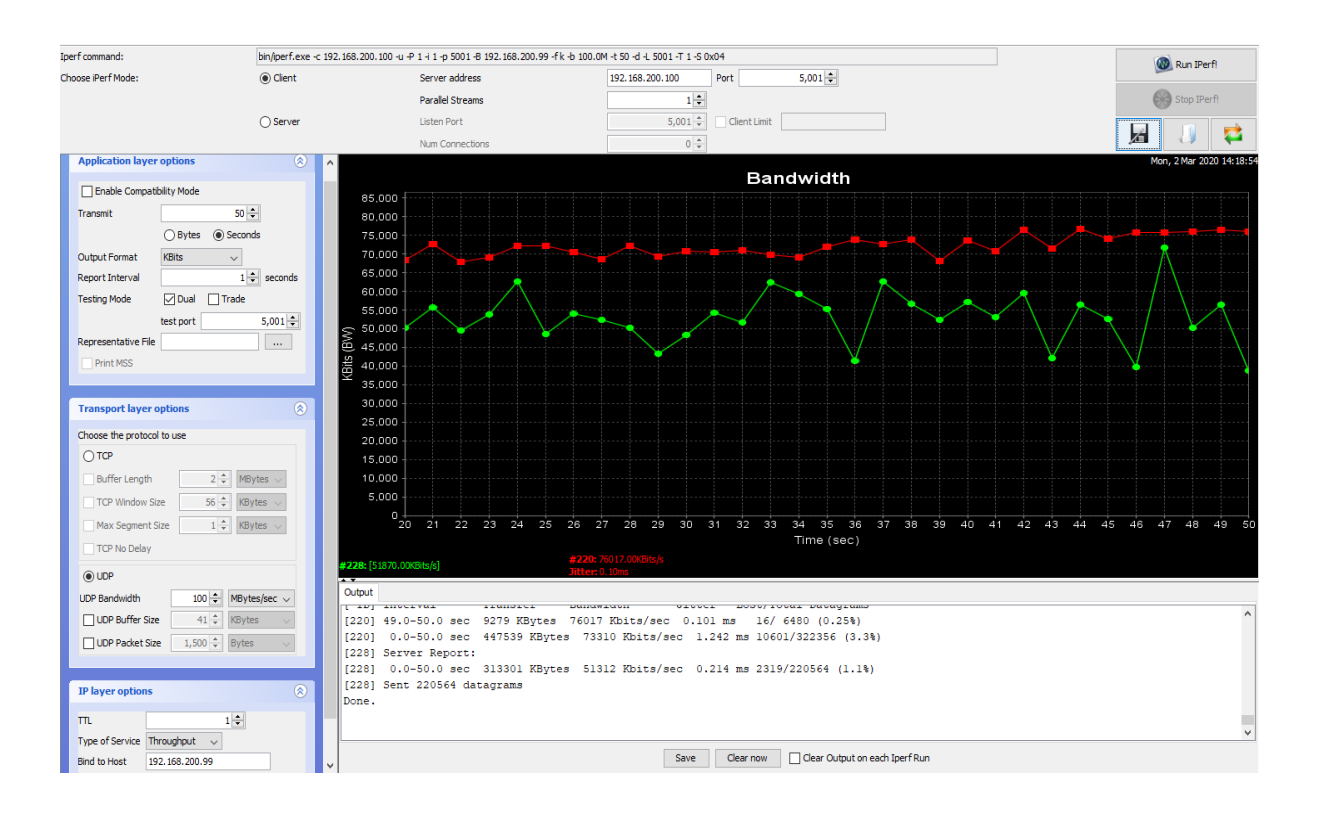

### **Recepción**

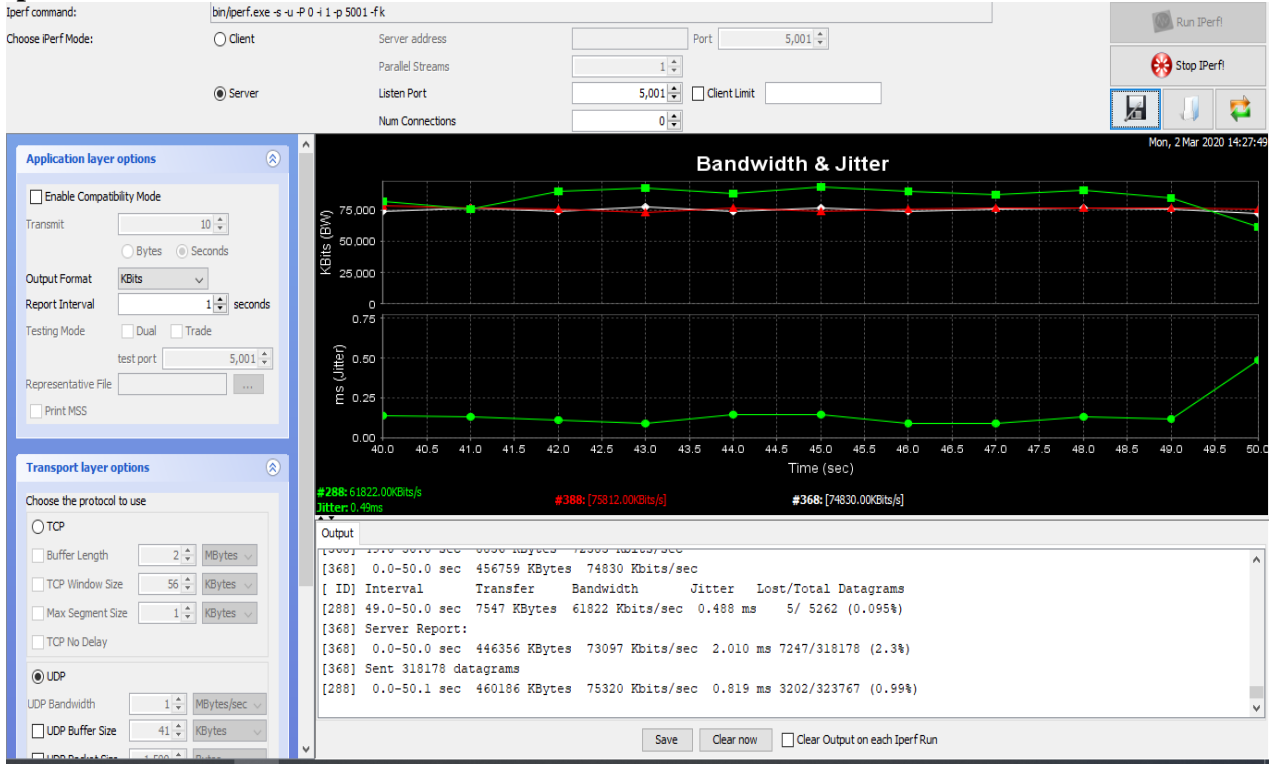

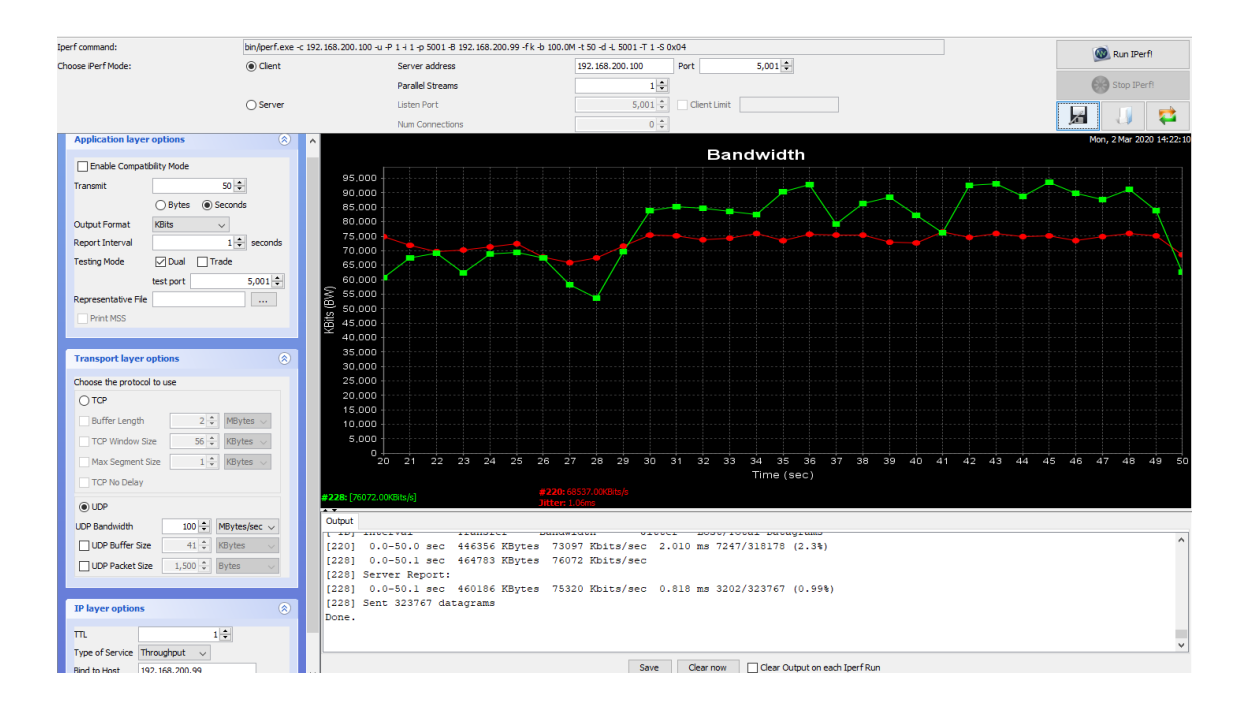

**Anexo 2. Situación actual de la red** 

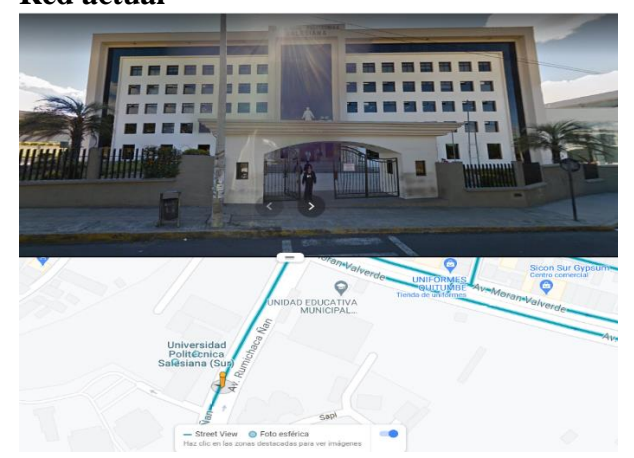

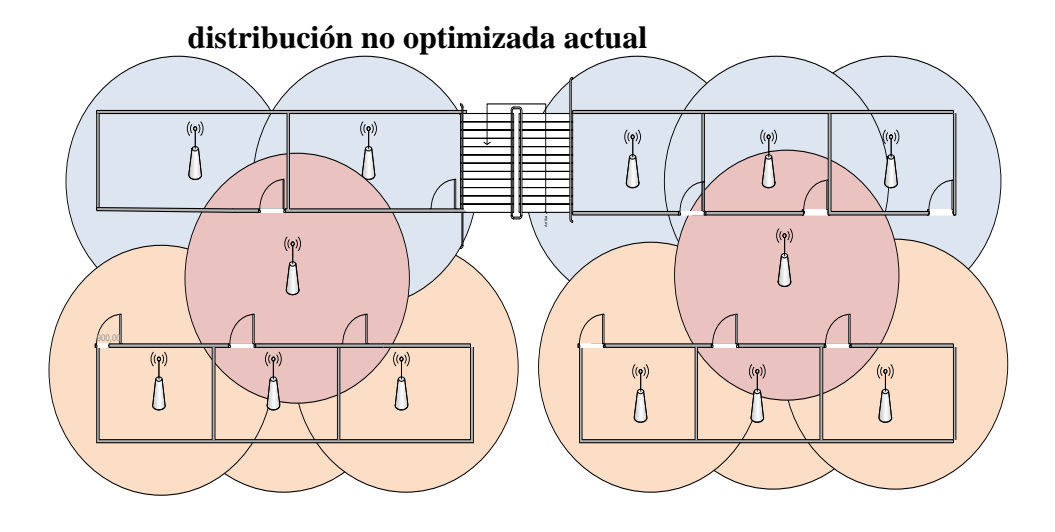

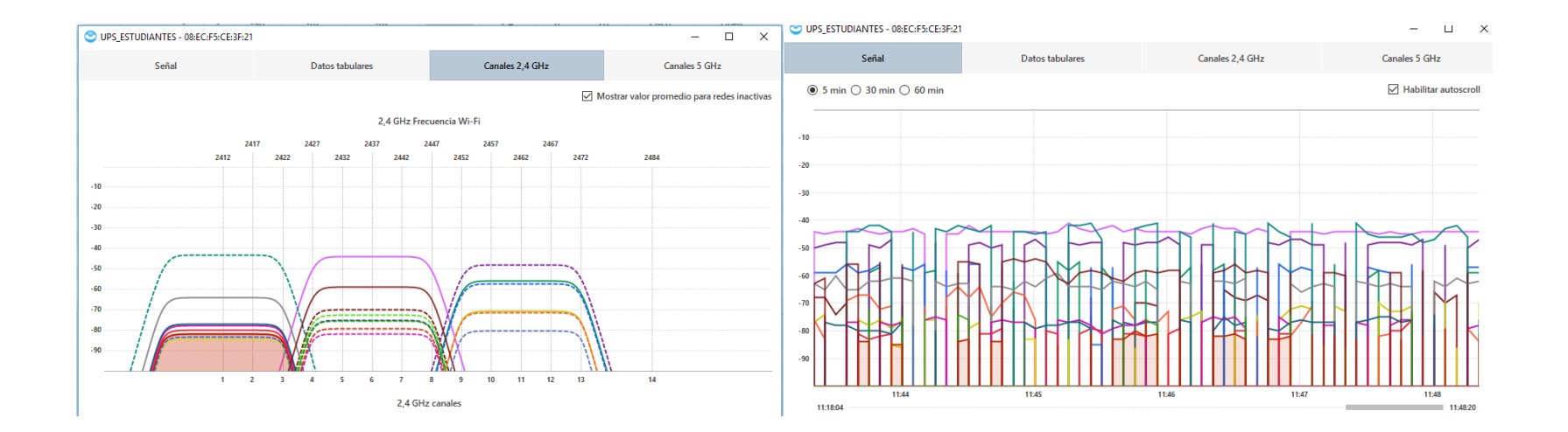

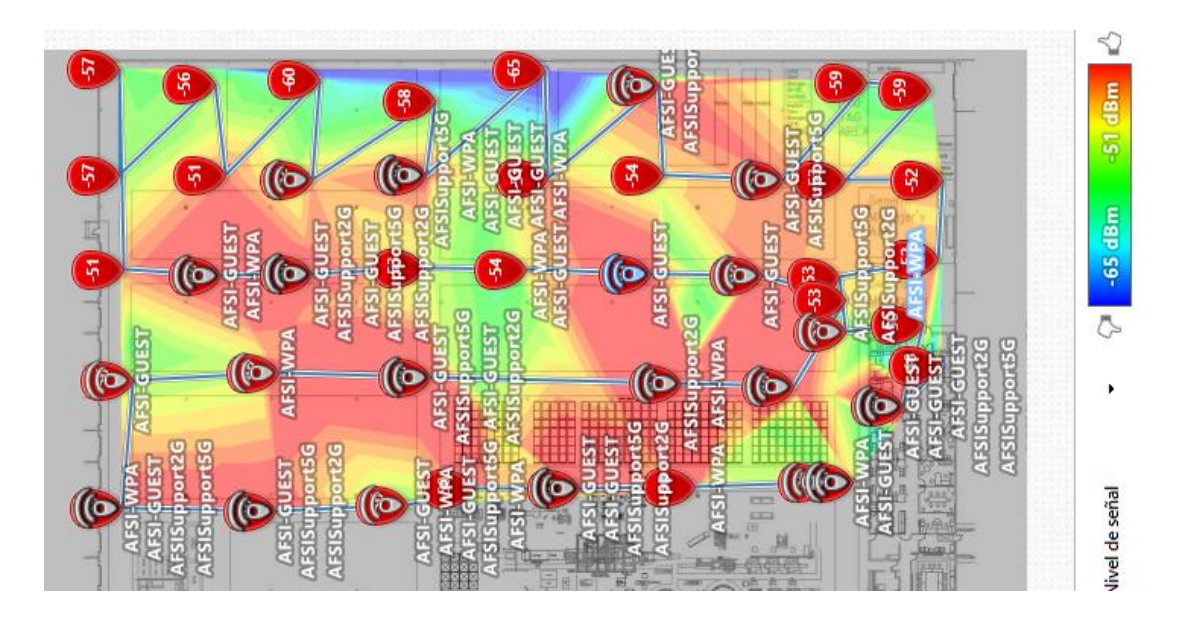

### **Red optimizada propuesta**

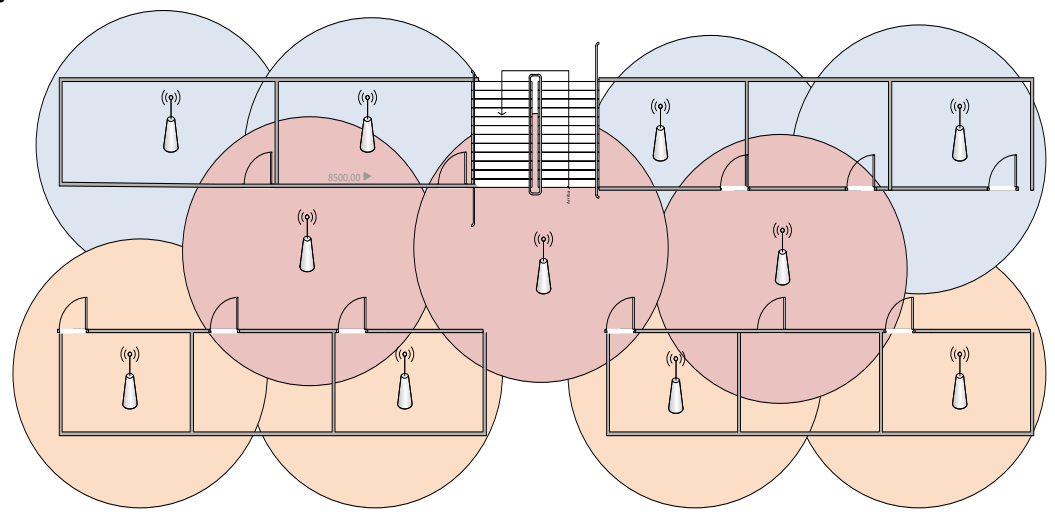

### **Características de la Antena**

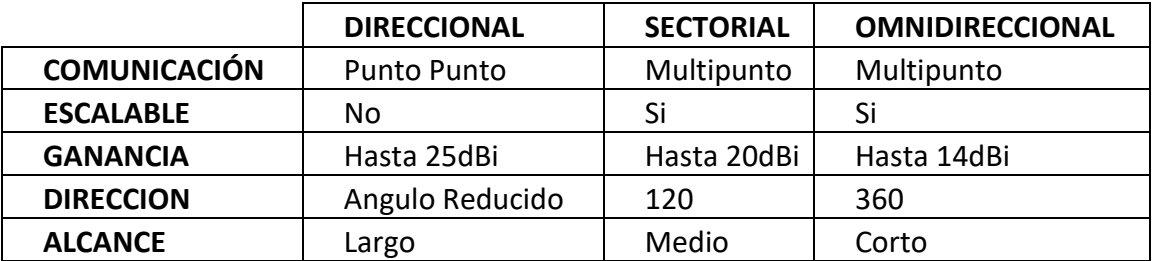

### **Comparación de marcas de puntos de acceso**

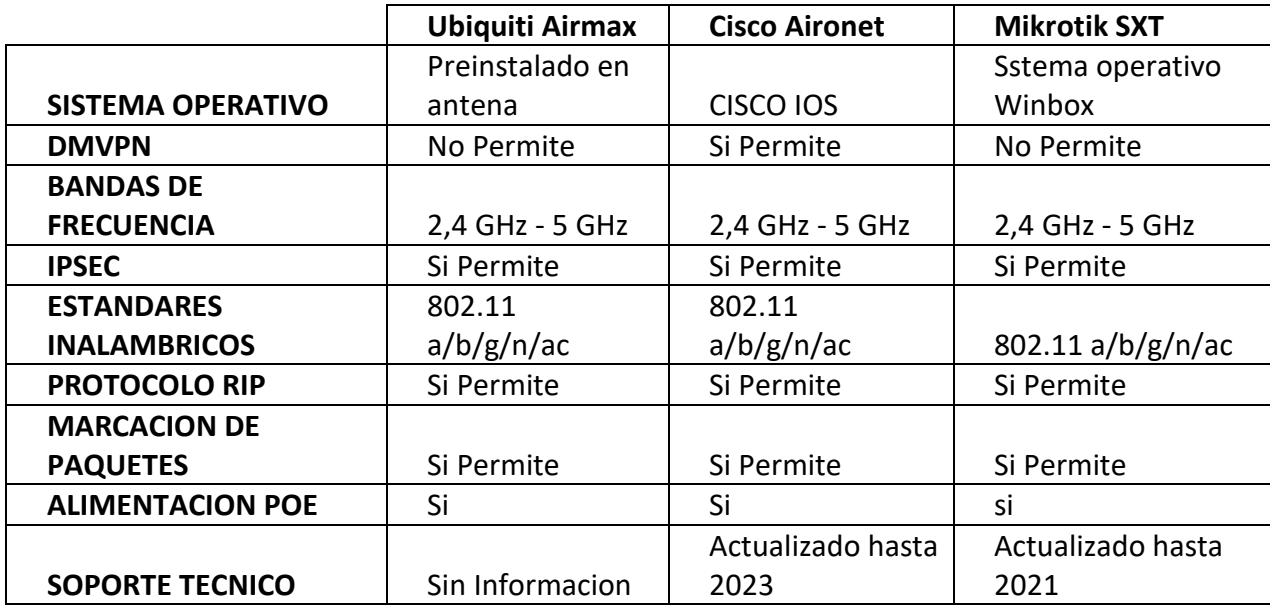

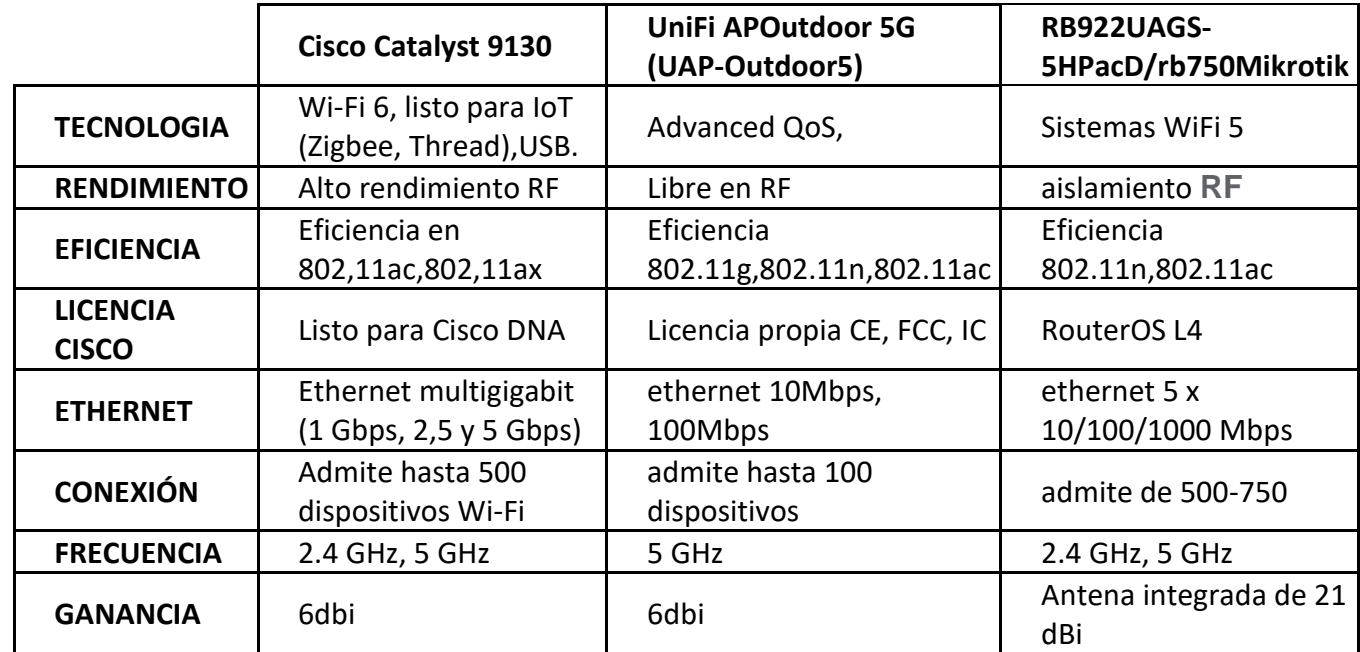

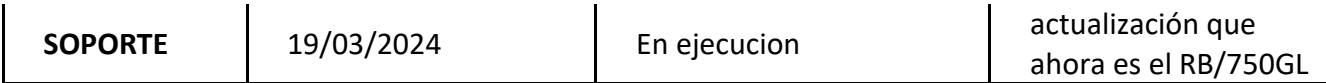

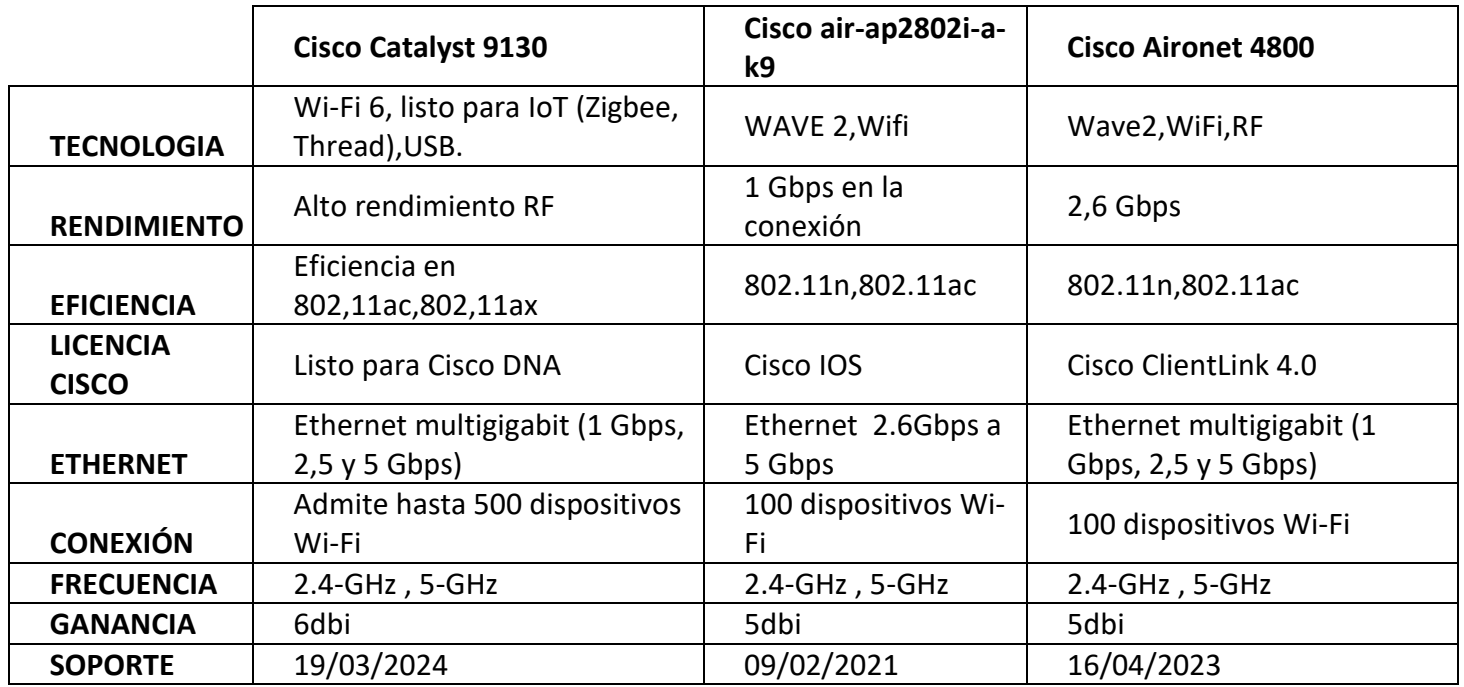

### **Comparación de Controladora en marcas**

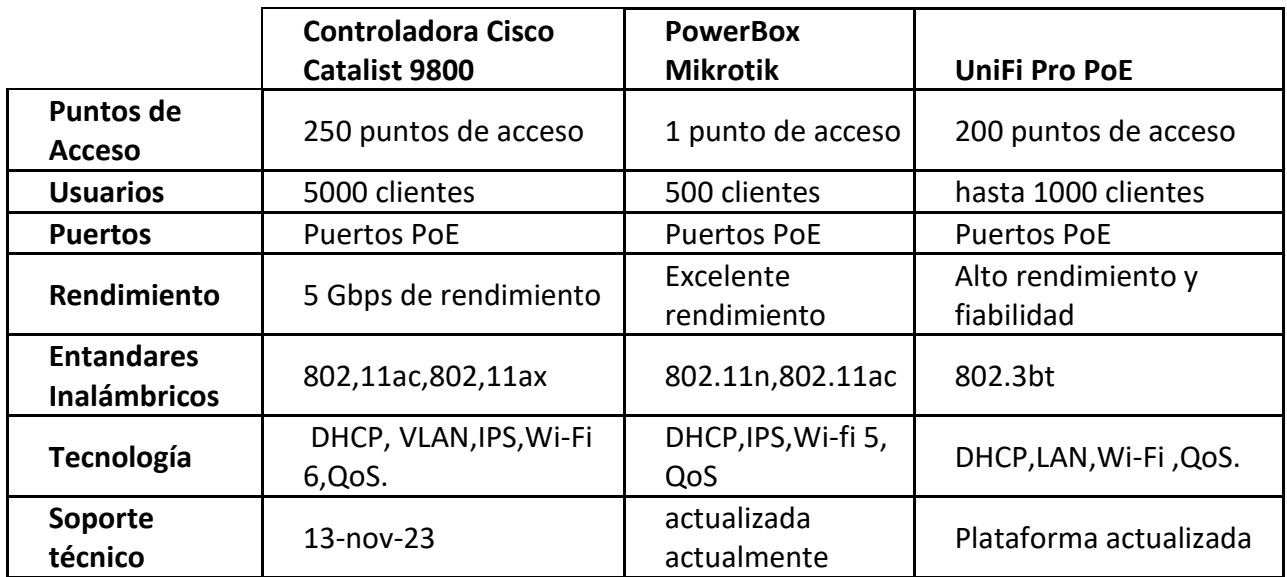

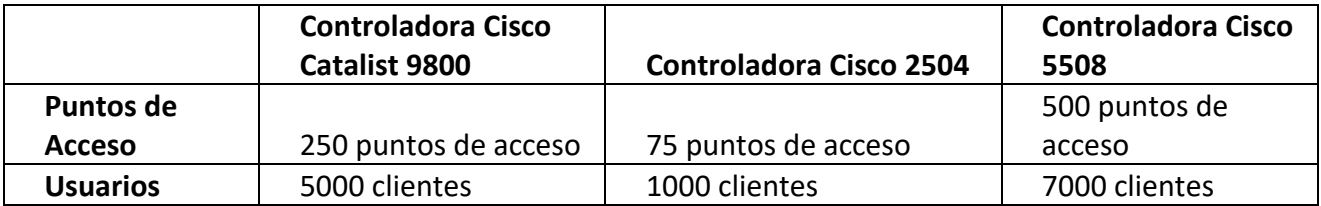

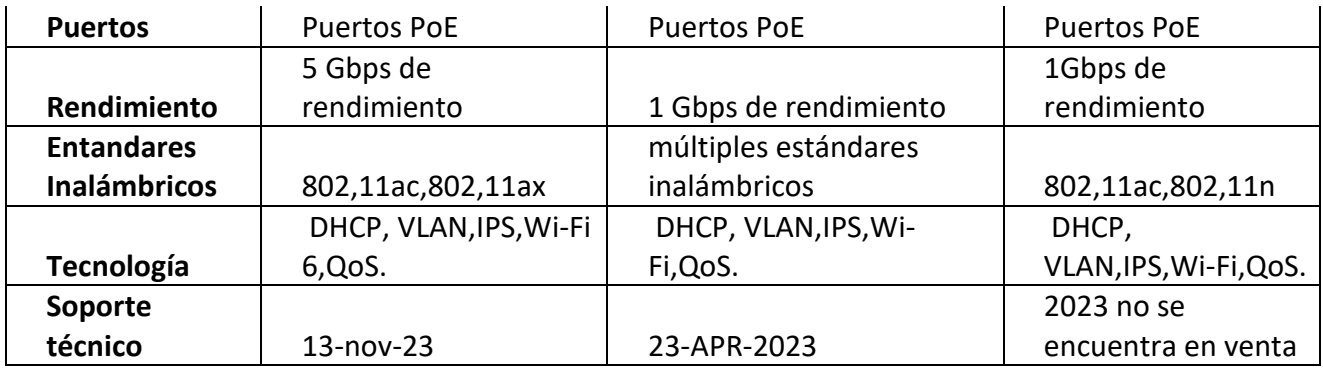

**Switches Cisco Catalyst 9600**

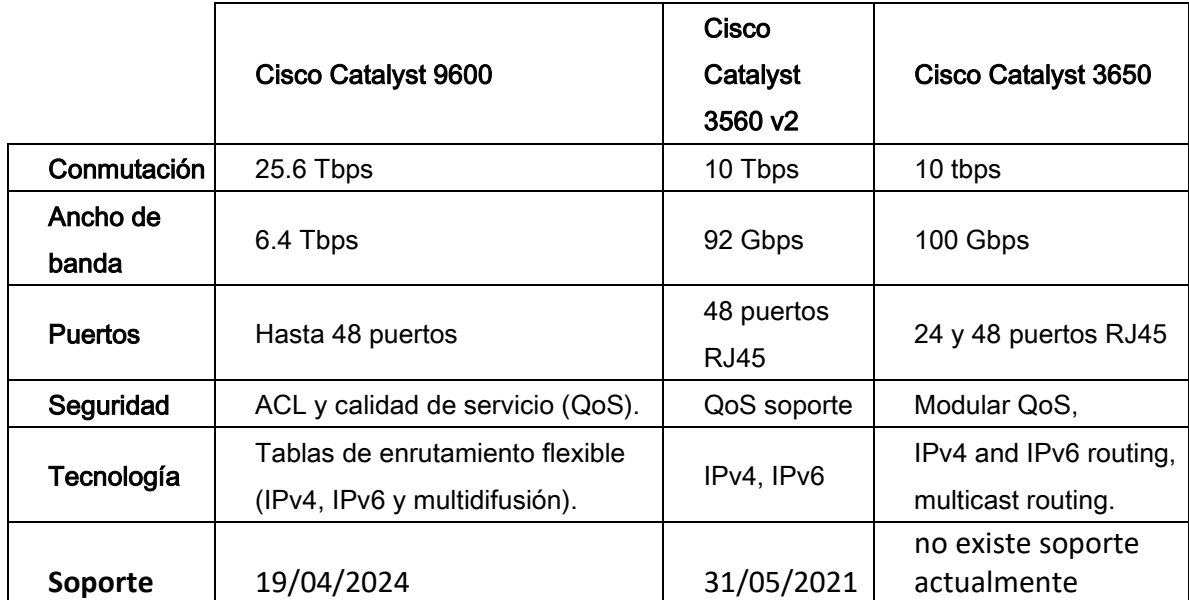

#### **Simulación de red planteado**

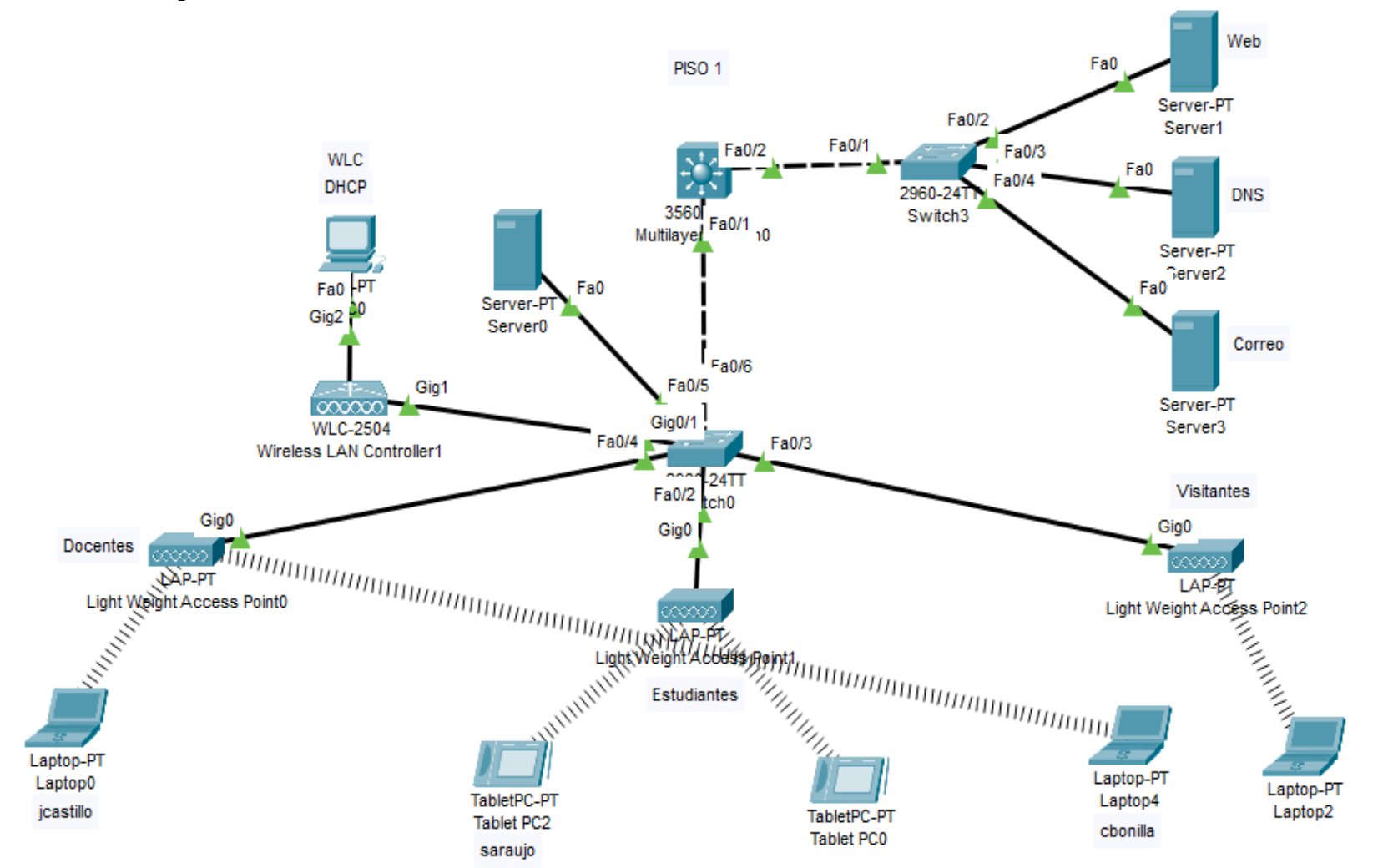

#### **Configuración de equipos**

**SW3560** interface FastEthernet0/1 no switchport ip address 172.96.0.1 255.255.224.0 ip access-group 101 in duplex auto speed auto interface FastEthernet0/2 no switchport ip address 172.32.0.1 255.255.224.0 duplex auto speed auto interface Vlan1 no ip address shutdown router rip network 172.32.0.0 network 172.96.0.0 ip classless ip flow-export version 9 access-list 101 deny tcp any any eq 443 access-list 101 deny tcp any any eq 5222 access-list 101 deny tcp any any eq 5223 access-list 101 deny tcp any any eq 5228 access-list 101 deny udp any any eq domain access-list 101 deny tcp any any eq 3478 access-list 101 permit ip any any line con 0 line aux 0 line vty 0 4 login end

### **Servidores DHCP**

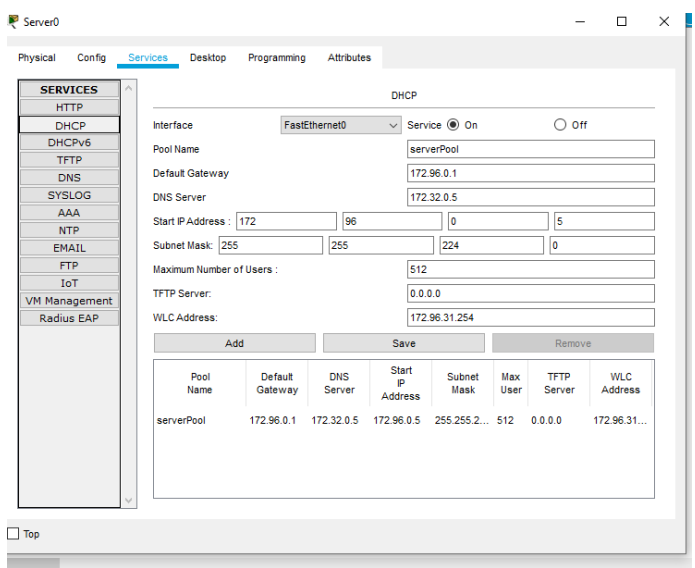

### **Creación de Wlan´s en la controladora y configuración**

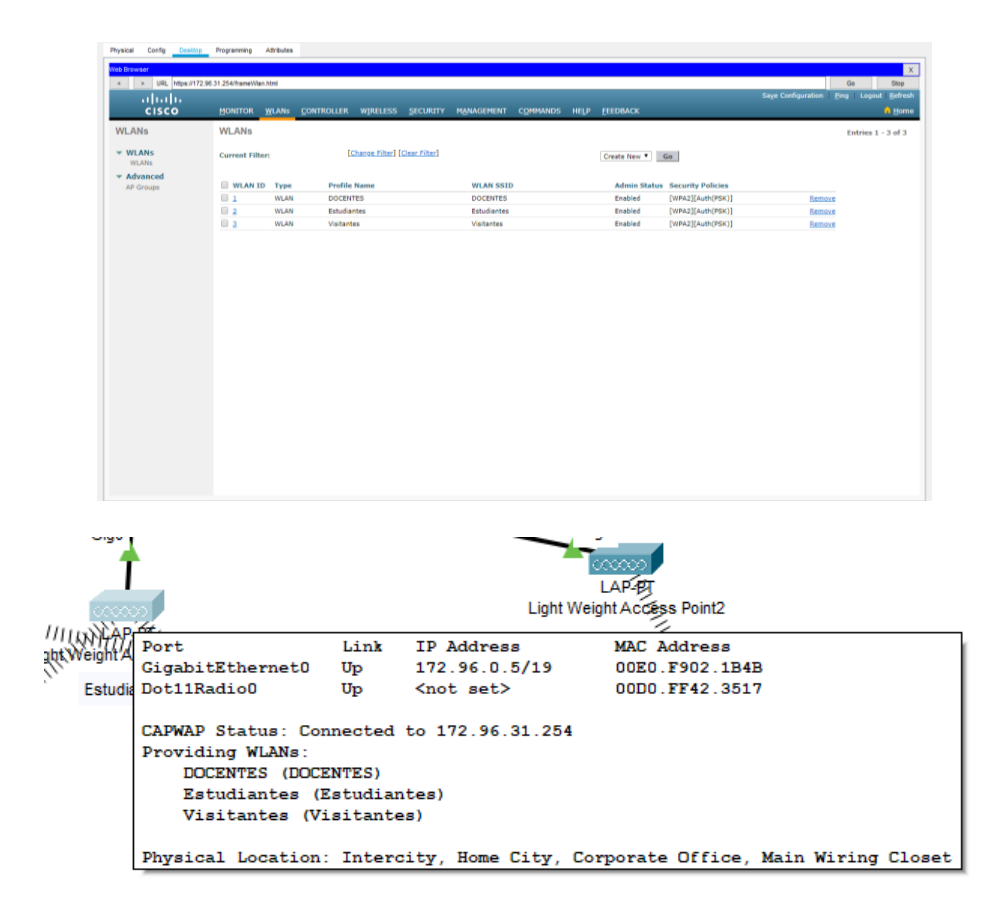

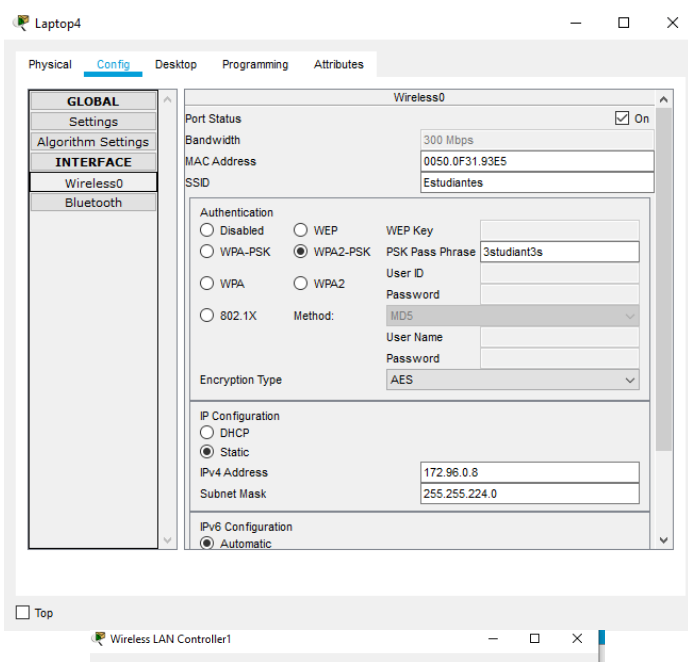

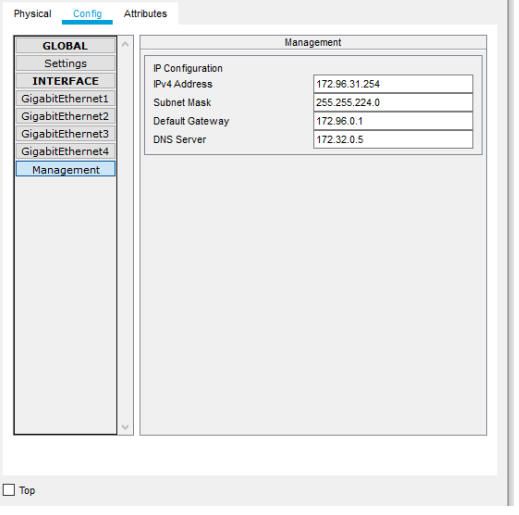

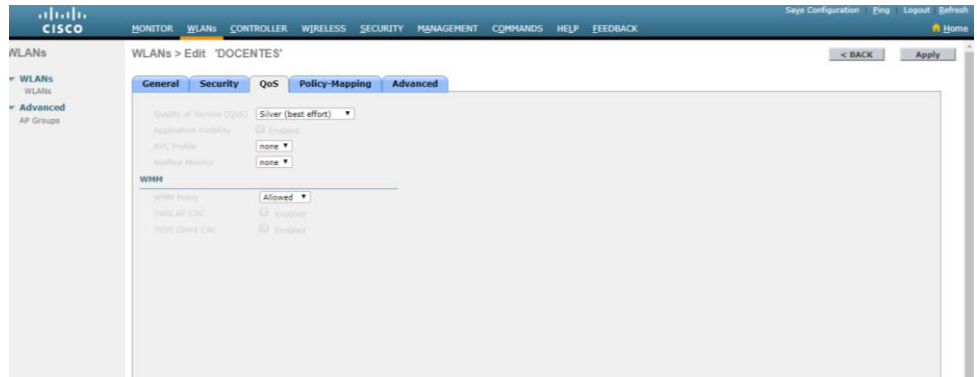

### **Pruebas de ping entre Vlan´s**

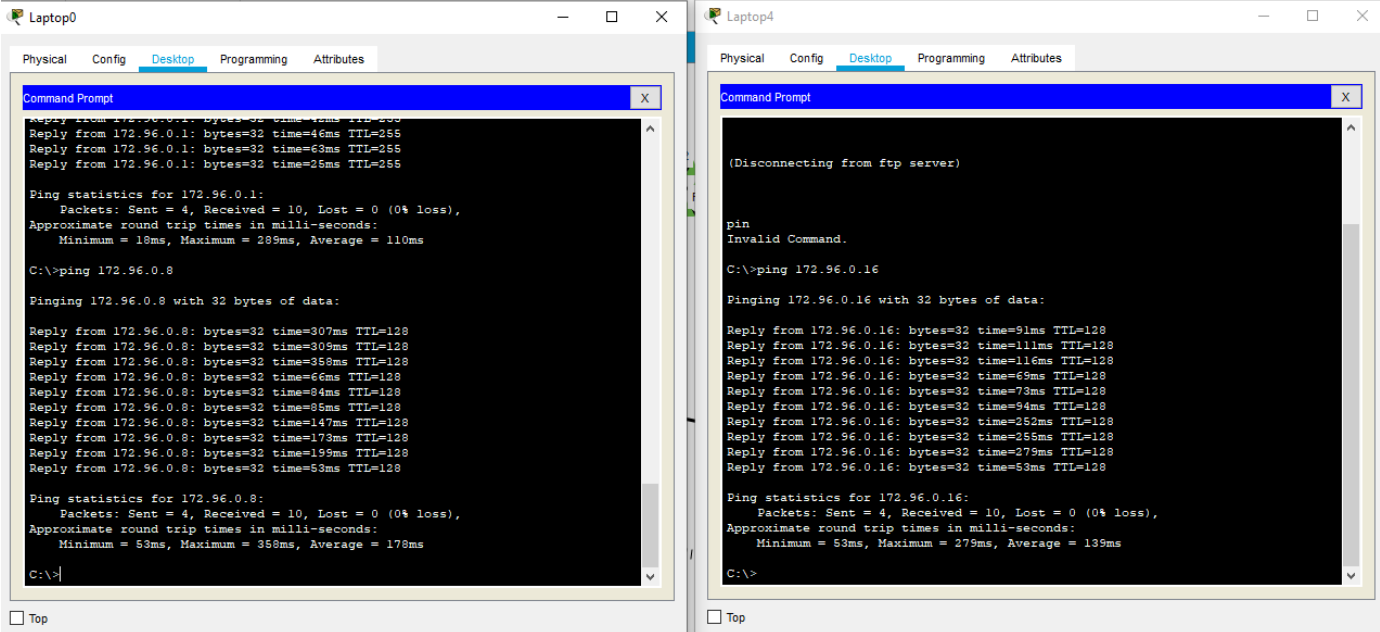

# **Prueba conectividad entre servidor WEB y DNS**

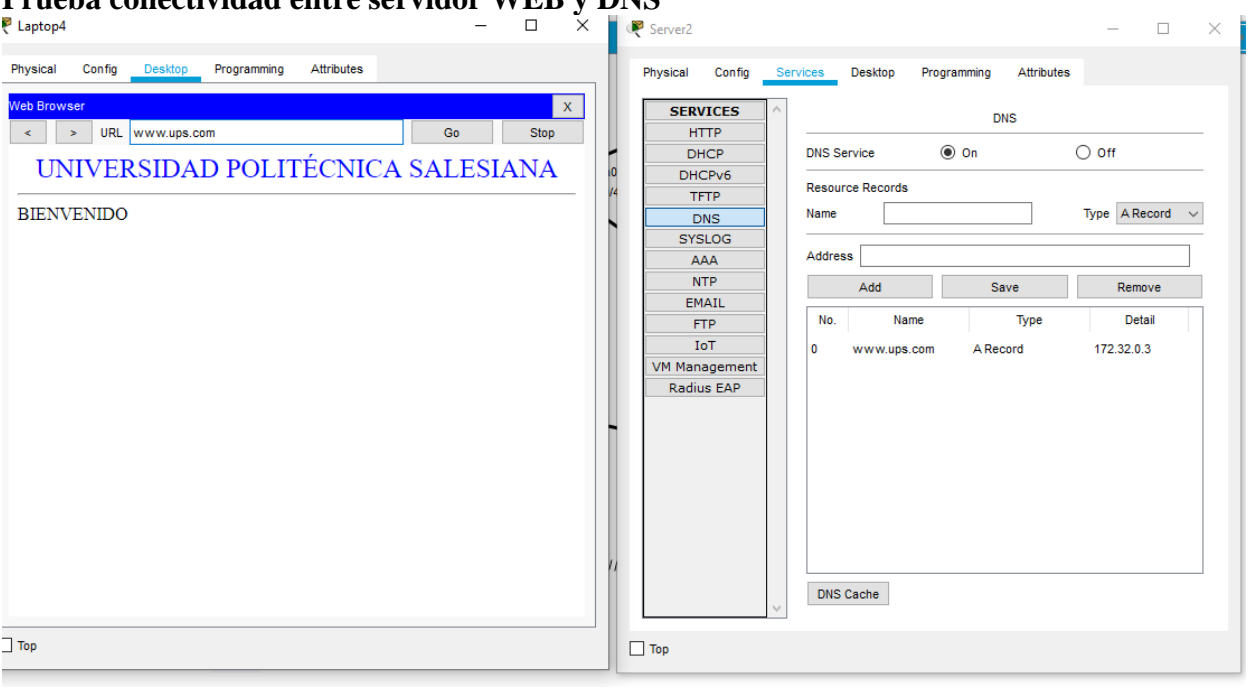

### **Prueba de envío y recepción de correo**

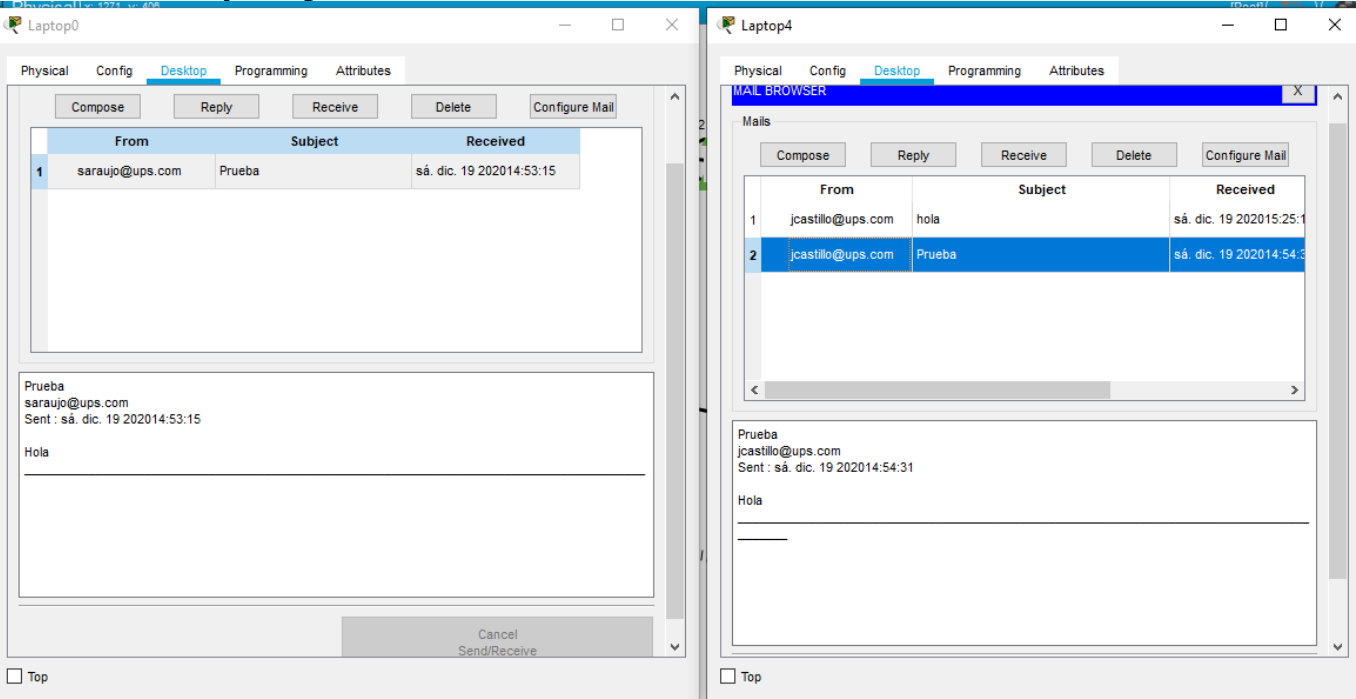

### **Anexo 3.**

### **Configuración archivo .ini**

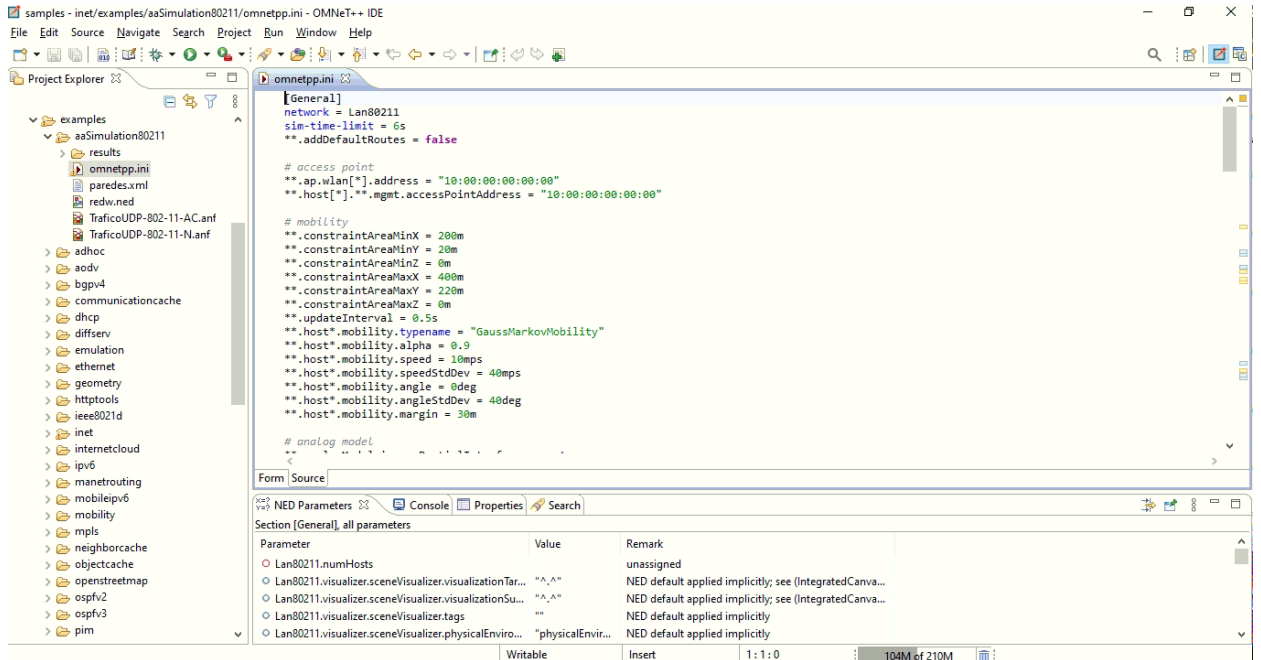

[General]  $network = Lan80211$  $sim-time-limit = 6s$ 

\*\*.addDefaultRoutes = false

######################################################

####CONFIGURACIONES DE OBSTÁCULOS FÍSICOS Y ENTORNO###

###################################################### \*.physicalEnvironment.config = xmldoc("paredes.xml") \*.radioMedium.obstacleLossType = "DielectricObstacleLoss" \*.physicalEnvironment.groundType = "FlatGround" \*.physicalEnvironment.ground.elevation = 0m ########################################################## ####CONFIGURACIONES DE PÉRDIDAS Y MODELO DE PROPAGACIÓN### ########################################################## # ground model settings \*.physicalEnvironment.ground.typename = "FlatGround" \*.radioMedium.pathLoss.typename ="RicianFading" # access point  $*$ .ap.wlan[].address = "10:00:00:00:00:00" \*.host[].\*\*.mgmt.accessPointAddress = "10:00:00:00:00:00" # mobility \*\*.constraintAreaMinX = 200m \*\*.constraintAreaMinY = 20m \*\*.constraintAreaMinZ = 0m \*\*.constraintAreaMaxX = 400m \*\*.constraintAreaMaxY = 220m \*\*.constraintAreaMaxZ = 0m \*\*.updateInterval = 0.5s \*.host.mobility.typename = "GaussMarkovMobility" \*.host.mobility.alpha = 0.9 \*.host.mobility.speed = 10mps \*.host.mobility.speedStdDev = 40mps \*.host.mobility.angle = 0deg \*.host.mobility.angleStdDev = 40deg \*.host.mobility.margin = 30m # analog model \*\*.analogModel.ignorePartialInterference = true ##QOS \*.wlan[].mac.typename = "Ieee80211Mac" \*\*.mac.dcf.channelAccess.pendingQueue.packetCapacity = -1 \*.wlan[].classifier.typename = "ExampleQosClassifier" \*.mac.hcf.edca.edcaf[].pendingQueue.packetCapacity = -1 \*\*.mac.qosStation = true \*\*.mac.hcf.originatorMacDataService.msduAggregationPolicy.typename = "BasicMsduAggregationPolicy" #aggregation #\*\*.mac.hcf.originatorMacDataService.msduAggregationPolicy.typename = "" #rtc cts  $**$ .rtsThreshold = 100B #block ack

```
**.isBlockAckSupported = true
##diffserv
# default router queue
*.ISPRouter.ppp[].ppp.queue.typename = "DropTailQueue"
*.ISPRouter.ppp[].ppp.queue.packetCapacity = 400
#policing
**.ISPRouter.ppp[0].egressTC.typename = "TrafficConditioner"
**.ISPRouter.ppp[0].ppp.queue.interfaceTableModule = "^.^.^.interfaceTable"
**.efMeter.cir = "70%"
**.efMeter.cbs = 50KiB
**.defaultMeter.cir = "30%"
**.defaultMeter.cbs = 2KiB
**.defaultMeter.ebs = 4KiB
[Config TraficoUDP-802-11-N]
#radio settings
# radio settings
**.radio.receiver.sensitivity = -85dBm
**.radio.receiver.snirThreshold = 4dB
# nic settings
*.wlan.opMode = "n(mixed-2.4Ghz)"
\#^*.wlan.bitrate = 11Mbps
*.ap.wlan[].radio.transmitter.power = 160mW
*.host[].wlan[*].radio.transmitter.power = 20mW
*.wlan[].mac.dcf.channelAccess.cwMin = 7
*.wlan[].radio.transmitter.bitrate = 2Mbps
*.wlan[].radio.transmitter.headerLength = 96b
*.wlan[].radio.transmitter.centerFrequency = 2.4GHz
*.wlan[].radio.receiver.sensitivity = -85dBm
*.wlan[].radio.receiver.snirThreshold = 4dB
# cli
*.host[].numApps = 4*.host[].app[*].typename = "UdpBasicApp"
*.host[].app[*].destAddresses = "server"
*.host[] .app[0].destPort = 21*.host[].app[1].destPort = 80
*.host[] .app[2].destPort = 4000*.host[] .app[3].destPort = 5000*.host[].app[0].packetName = "FTP"
*.host[].app[1].packetName = "WWW"*.host[].app[2].packetName = "Video"
*.host[].app[3].packetName = "Voice"
*.host[1.app[*].startTime = uniform(0s, 0.1s)*.host[].app[*].stopTime = 6.0s
*.host[].app[*].messageLength = 100B
*.host[].app[*].sendInterval = 50ms
# srv
**.server.numApps = 4*.server.app[].typename = "UdpSink"
**.server.app[0].localPort = 21**.server.app[1].localPort = 80**.server.app[2].localPort = 4000**.server.app[3].localPort = 5000[Config TraficoUDP-802-11-AC]
```
#radio settings # radio settings \*\*.bandName = "5 GHz (40 MHz)" #,"5 GHz (20 MHz)","5 GHz (40 MHz)","5 GHz (80 MHz)","5 GHz (160 MHz)"  $**$ .opMode = "ac"  $\#$ \*\*.opMode = "a" \*.ap.wlan[].radio.transmitter.power = 200mW \*.host[].wlan[\*].radio.transmitter.power = 20mW \*.wlan[].radio.antenna.numAntennas =  $8 \#$ maximum number of streams for 802.11ac is 8  $**.$ bitrate = 693.3Mbps \*.wlan[].radio.transmitter.headerBitLength = 96b \*\*.centerFrequency = 5GHz \*.wlan[].radio.receiver.sensitivity = -85dBm \*.wlan[].radio.receiver.snirThreshold = 4dB # cli \*.host $[$ ].numApps = 4 \*.host[].app[\*].typename = "UdpBasicApp" \*.host[].app[\*].destAddresses = "server"  $*.host[].app[0].destPort = 21$  $*.$ host[].app[1].destPort = 80  $*.$ host[].app[2].destPort = 4000  $*.host[].app[3].destPort = 5000$ \*.host[].app[0].packetName = "FTP" \*.host[].app[1].packetName = "WWW" \*.host[].app[2].packetName = "Video" \*.host[].app[3].packetName = "Voice" \*.host $[1.app[*].startTime = uniform(0s, 0.1s)$  $*.host[].app[*].stopTime = 6.0s$ \*.host[].app[\*].messageLength = 100B \*.host[].app[\*].sendInterval = 50ms # srv \*\*.server.numApps = 4 \*.server.app[].typename = "UdpSink" \*\*.server.app[0].localPort =  $21$ \*\*.server.app[1].localPort =  $80$ \*\*.server.app[2].localPort =  $4000$ \*\*.server.app[3].localPort = 5000 [Config TraficoTCP-802-11-N] #radio settings # radio settings \*\*.radio.receiver.sensitivity = -85dBm \*\*.radio.receiver.snirThreshold = 4dB # nic settings  $*$ .wlan.opMode = "n(mixed-2.4Ghz)"  $#$ \*.wlan.bitrate = 11Mbps \*.ap.wlan[].radio.transmitter.power = 160mW \*.host[].wlan[\*].radio.transmitter.power = 20mW \*.wlan[].mac.dcf.channelAccess.cwMin = 7 \*.wlan[].radio.transmitter.bitrate = 2Mbps \*.wlan[].radio.transmitter.headerLength = 96b \*.wlan[].radio.transmitter.centerFrequency = 2.4GHz \*.wlan[].radio.receiver.sensitivity = -85dBm \*.wlan[].radio.receiver.snirThreshold = 4dB

# tcp apps \*\*.tcp.typename = "Tcp" ## tcp apps .host[].numApps =  $1$  # number of applications on clients .host[].app[0].typename = "TcpSessionApp" # client application type .host[].app[0].connectAddress = "server" # destination address .host[].app[0].connectPort = 1000 # destination port .host[].app[0].sendBytes = 1MB # amount of data to send  $*.host.append[0].topen = 0.2s$  $*<sub>1</sub>host.append[0].tSend = 0.4s$  $*.$ host.app[0].sendBytes = 1000000B  $*$ .host.app[0].sendScript = ""  $*$ .host.app[0].tClose = 6s

\*.server.numApps  $= 1$  # number of applications on server \*.server.app[0].typename = "TcpEchoApp" # server application type \*.server.app[0].localPort = 1000 # TCP server listen port \*.server.app[0].echoFactor = 2.0 \*.server.app[0].echoDelay = 0s

#### **Configuración archivo .xlm**

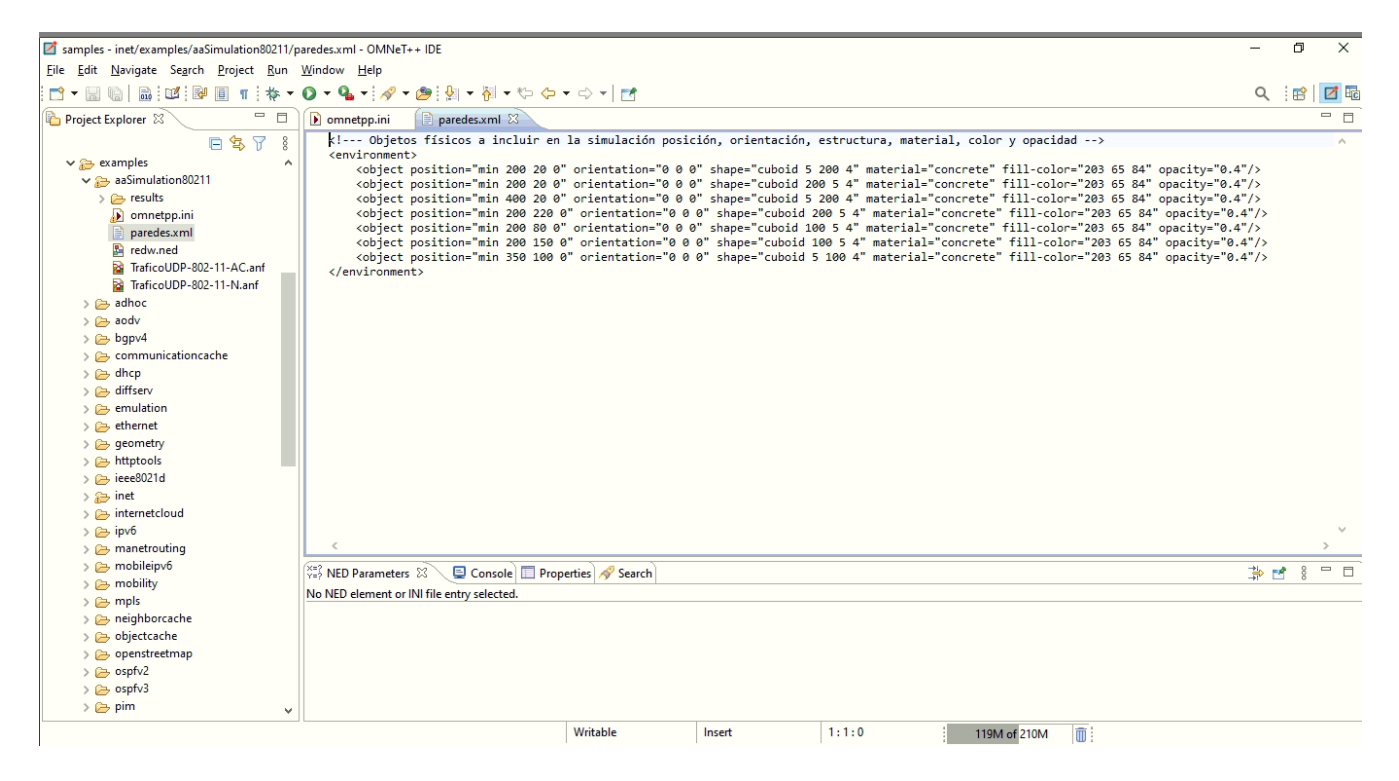

<!--- Objetos físicos a incluir en la simulación posición, orientación, estructura, material, color y opacidad --> <environment>

 <object position="min 200 20 0" orientation="0 0 0" shape="cuboid 5 200 4" material="concrete" fill-color="203 65 84" opacity="0.4"/>

 <object position="min 200 20 0" orientation="0 0 0" shape="cuboid 200 5 4" material="concrete" fill-color="203 65 84" opacity="0.4"/>

<object position="min 400 20 0" orientation="0 0 0" shape="cuboid 5 200 4" material="concrete" fill-color="203 65 84" opacity="0.4"/>

 $\leq$ object position="min 200 220 0" orientation="0 0 0" shape="cuboid 200 5 4" material="concrete" fill-color="203 65 84" opacity="0.4"/>

<object position="min 200 80 0" orientation="0 0 0" shape="cuboid 100 5 4" material="concrete" fill-color="203 65 84" opacity= $"0.4"$ 

 $\leq$ object position="min 200 150 0" orientation="0 0 0" shape="cuboid 100 5 4" material="concrete" fill-color="203 65 84" opacity="0.4"/>

<object position="min 350 100 0" orientation="0 0 0" shape="cuboid 5 100 4" material="concrete" fill-color="203 65 84" opacity="0.4"/>

```
</environment>
```
### **Configuración archivo .ned**

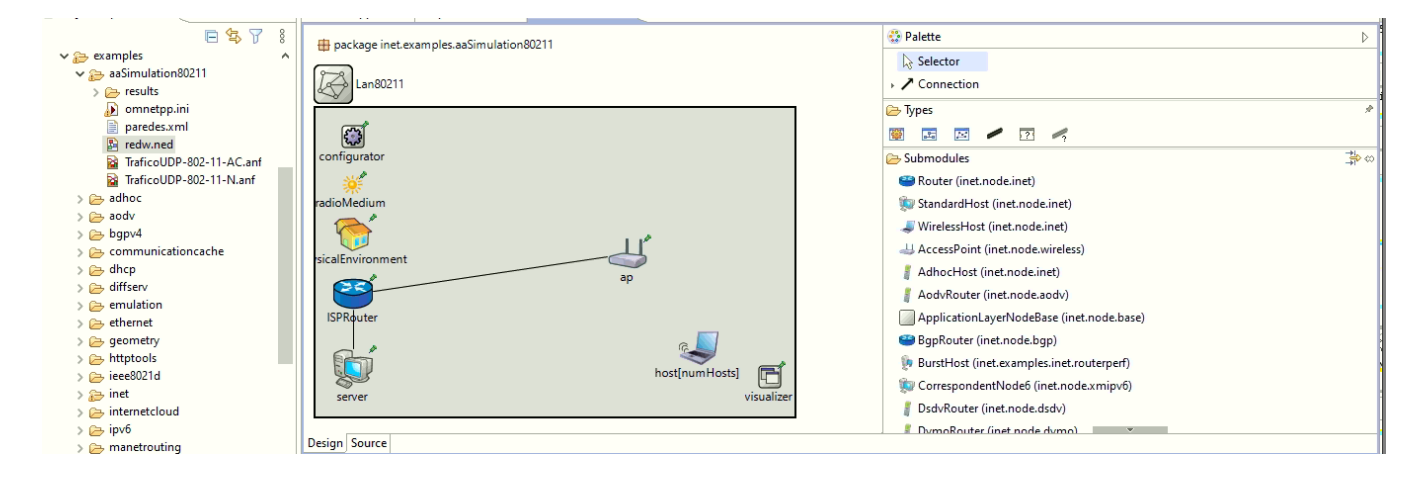

package inet.examples.UPSTESIS;

import inet.networklayer.configurator.ipv4.Ipv4NetworkConfigurator; import inet.node.inet.WirelessHost; import inet.node.wireless.AccessPoint; import inet.physicallayer.ieee80211.packetlevel.Ieee80211ScalarRadioMedium; import inet.visualizer.integrated.IntegratedCanvasVisualizer; import inet.networklayer.configurator.ipv4.Ipv4NetworkConfigurator; import inet.node.ethernet.Eth100M; import inet.node.ethernet.EtherSwitch; import inet.node.inet.Router; import inet.node.inet.StandardHost; import inet.node.inet.WirelessHost; import inet.node.internetcloud.InternetCloud; import inet.node.wireless.AccessPoint; import inet.physicallayer.ieee80211.packetlevel.Ieee80211ScalarRadioMedium; import inet.visualizer.integrated.IntegratedCanvasVisualizer; import inet.common.misc.ThruputMeteringChannel; //import inet.common.figures.DelegateSignalConfigurator; import inet.node.inet.INetworkNode; import inet.physicallayer.contract.packetlevel.IRadioMedium; import inet.environment.common.PhysicalEnvironment; //import inet.common.lifecycle.LifecycleController; import inet.visualizer.contract.IIntegratedVisualizer; import ned.DatarateChannel; network Lan80211 { parameters:

```
 int numHosts;
   **.mgmt.numChannels = 2;
 submodules:
```

```
 visualizer: <default("IntegratedCanvasVisualizer")> like IIntegratedVisualizer if hasVisualizer() {
       parameters:
          @display("p=460,272;is=s");
     }
     configurator: Ipv4NetworkConfigurator {
       parameters:
          @display("p=38,29;is=s");
         \ell/config = xml("<config><interface hosts='*' address='145.236.x.x' netmask='255.255.0.0'/></config>");
     }
     radioMedium: Ieee80211ScalarRadioMedium {
       parameters:
          @display("p=37,78;is=s");
     }
     physicalEnvironment: PhysicalEnvironment {
        @display("p=38,128");
     }
     host[numHosts]: WirelessHost {
        @display("r=,,#707070");
       wlan[*].mgmt.typename = "Ieee80211MgmtStaSimplified";
       wlan[*].agent.typename = "";
     }
     server: StandardHost {
        @display("p=38,264");
     }
     ap: AccessPoint {
        @display("p=316,147;r=,,#707070");
       wlan[*].mgmt.typename = "Ieee80211MgmtApSimplified";
 }
     ISPRouter: Router {
       parameters:
          @display("p=38,188");
     }
  connections:
     //conexiones cableadas entre las interfaces de los módulos 
     ap.ethg++ <--> Eth100M <--> ISPRouter.ethg++;
     ISPRouter.ethg++ <--> Eth100M <--> server.ethg++;
```
}

**Graficas de transmisión de paquetes y porcentaje de perdidas en el servidor. (a)estándar IEEE802.11n, (b)estándar IEEE802.11ac.**

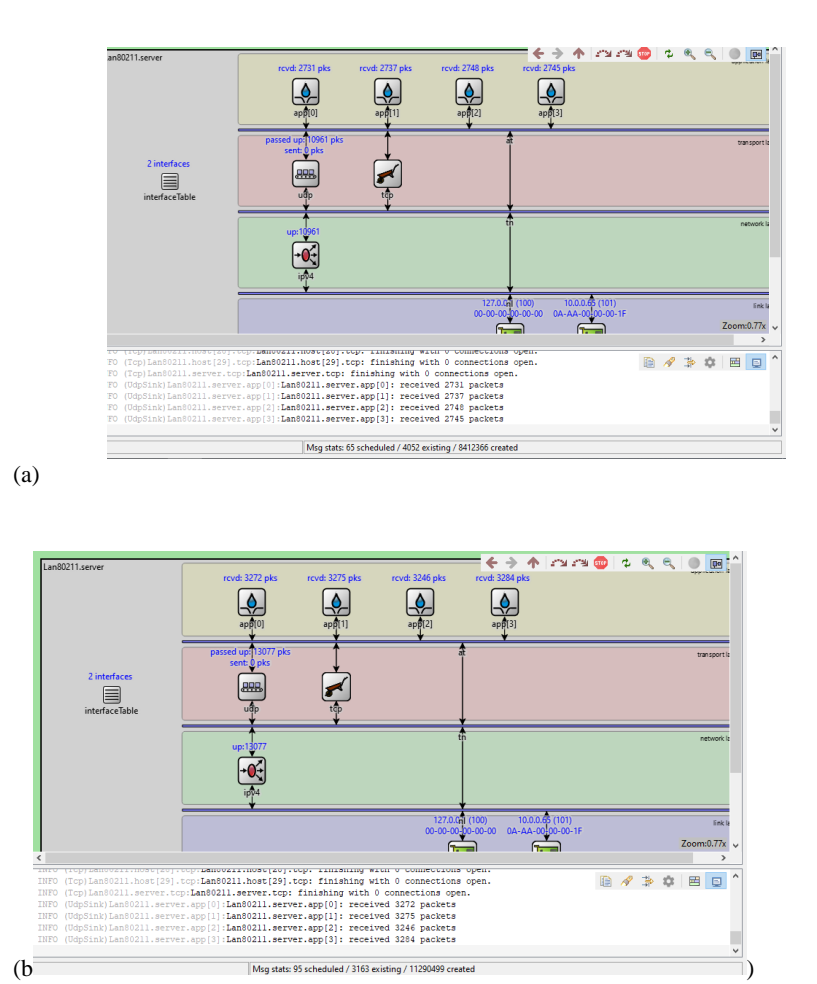

**Graficas de transferencia efectiva de datos en el servidor. (a)estándar IEEE802.11n, (b)estándar IEEE802.11ac**

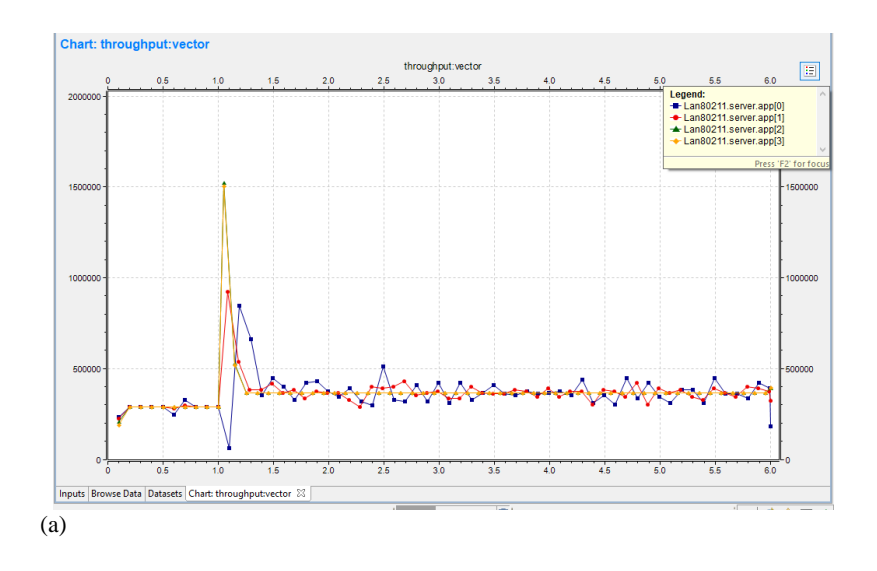

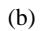

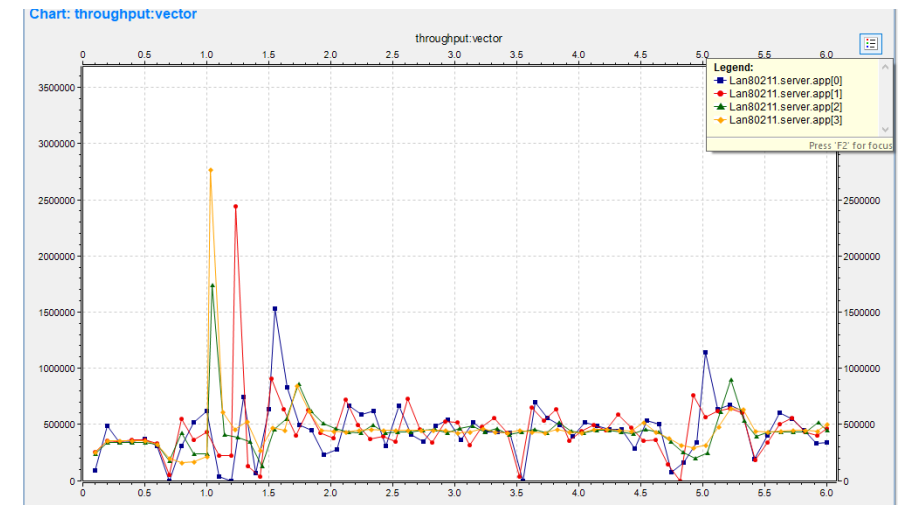

**Graficas fluctuación del retardo de datos en el servidor. (a)estándar IEEE802.11n, (b)estándar IEEE802.11ac**

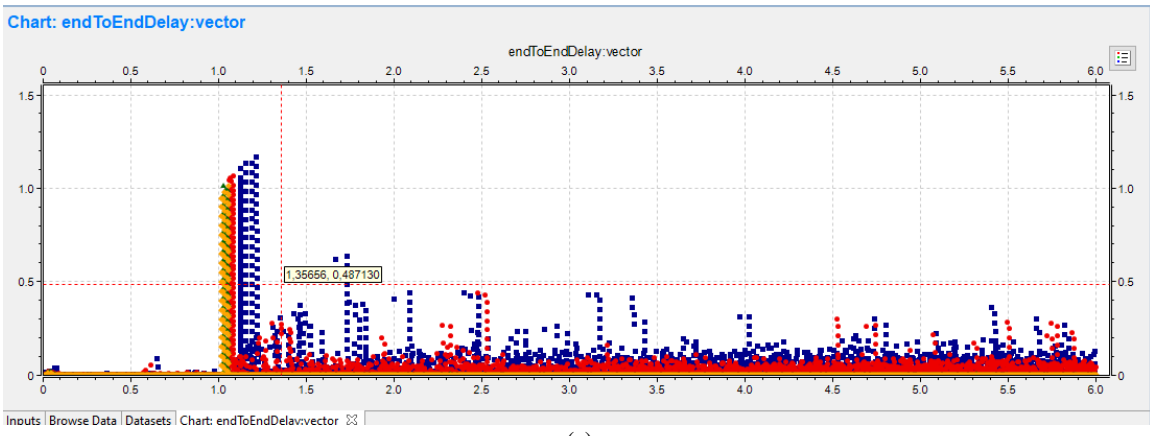

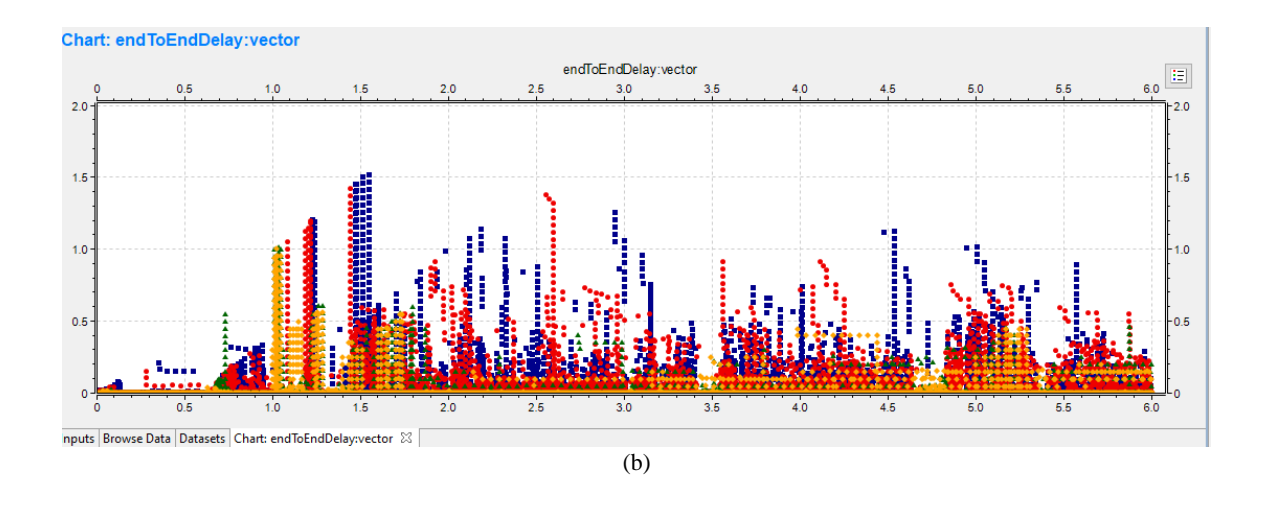

**Graficas de latencia, acumulación de retrasos en la red. (a)estándar IEEE802.11n, (b)estándar IEEE802.11ac**

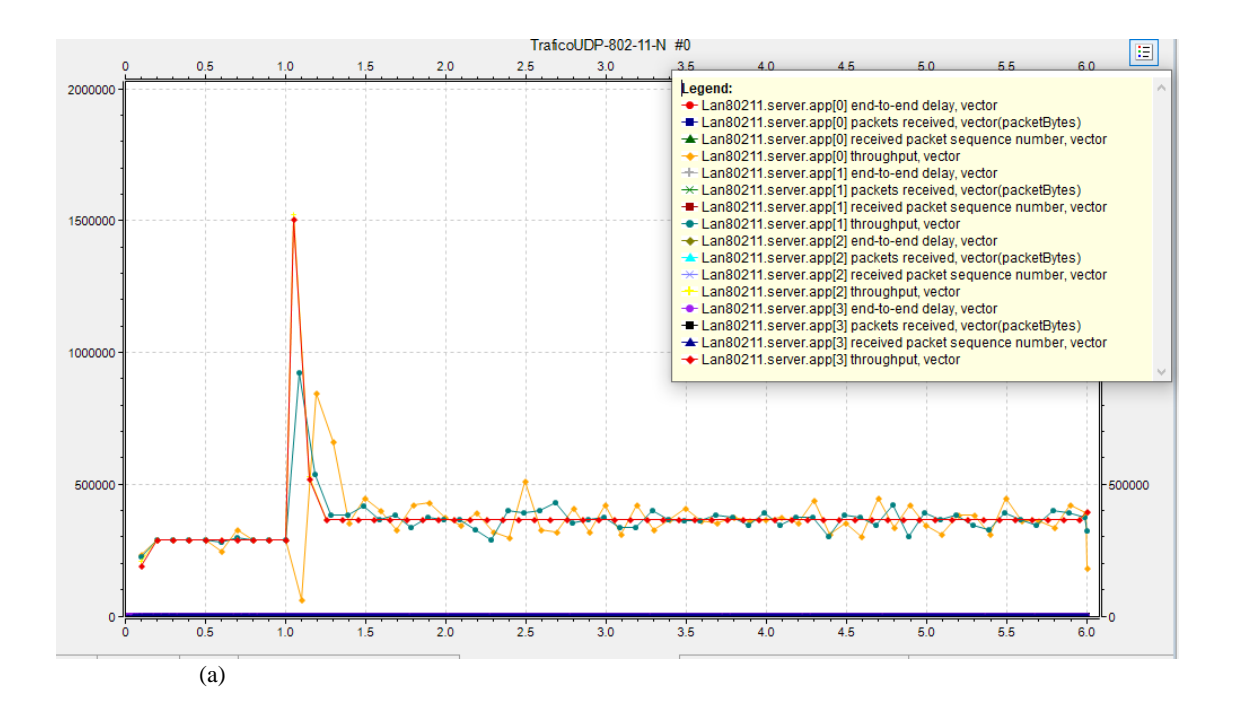

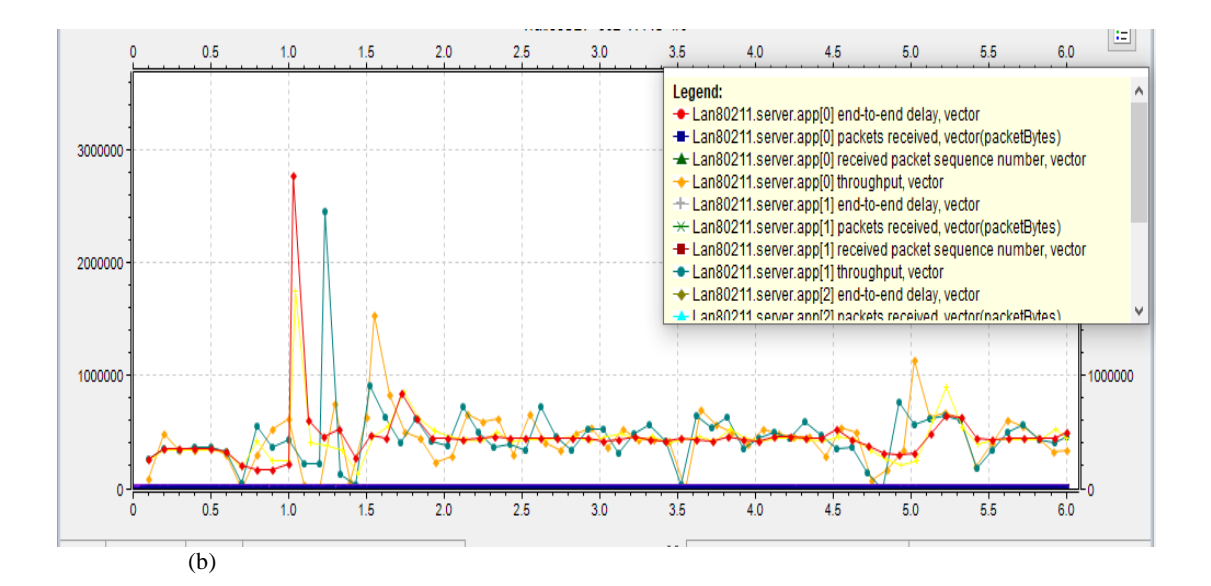